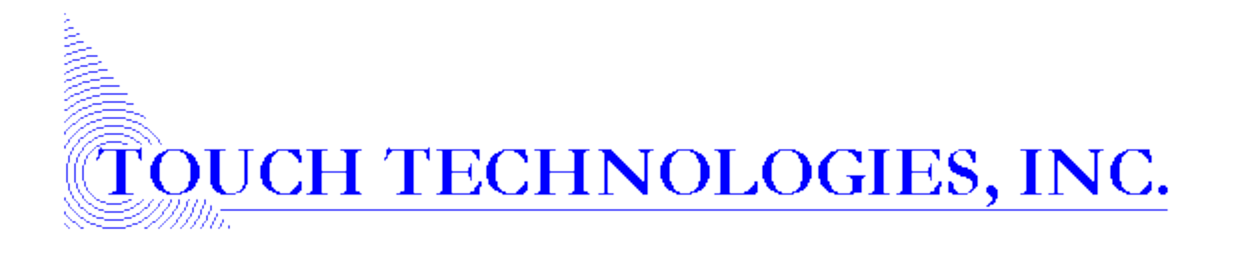

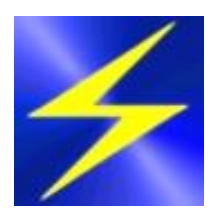

# Sheerpower Enhancements

Version 10 Build 31 through Build 88

Supplement t[o A Guide to the Sheerpower Language](http://www.ttinet.com/doc/sp4gl/sheerpower_contents.html)

# **Table of Contents**

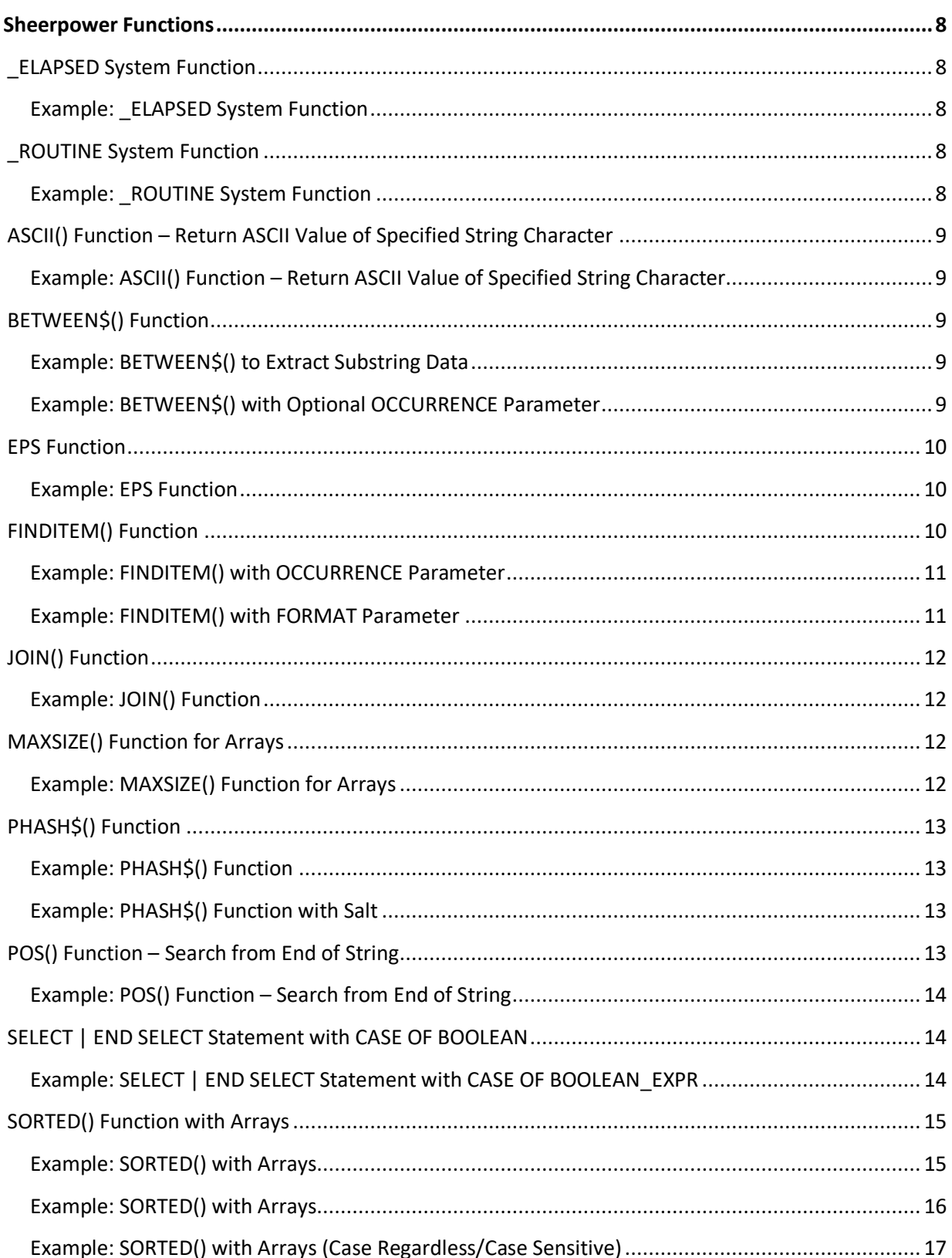

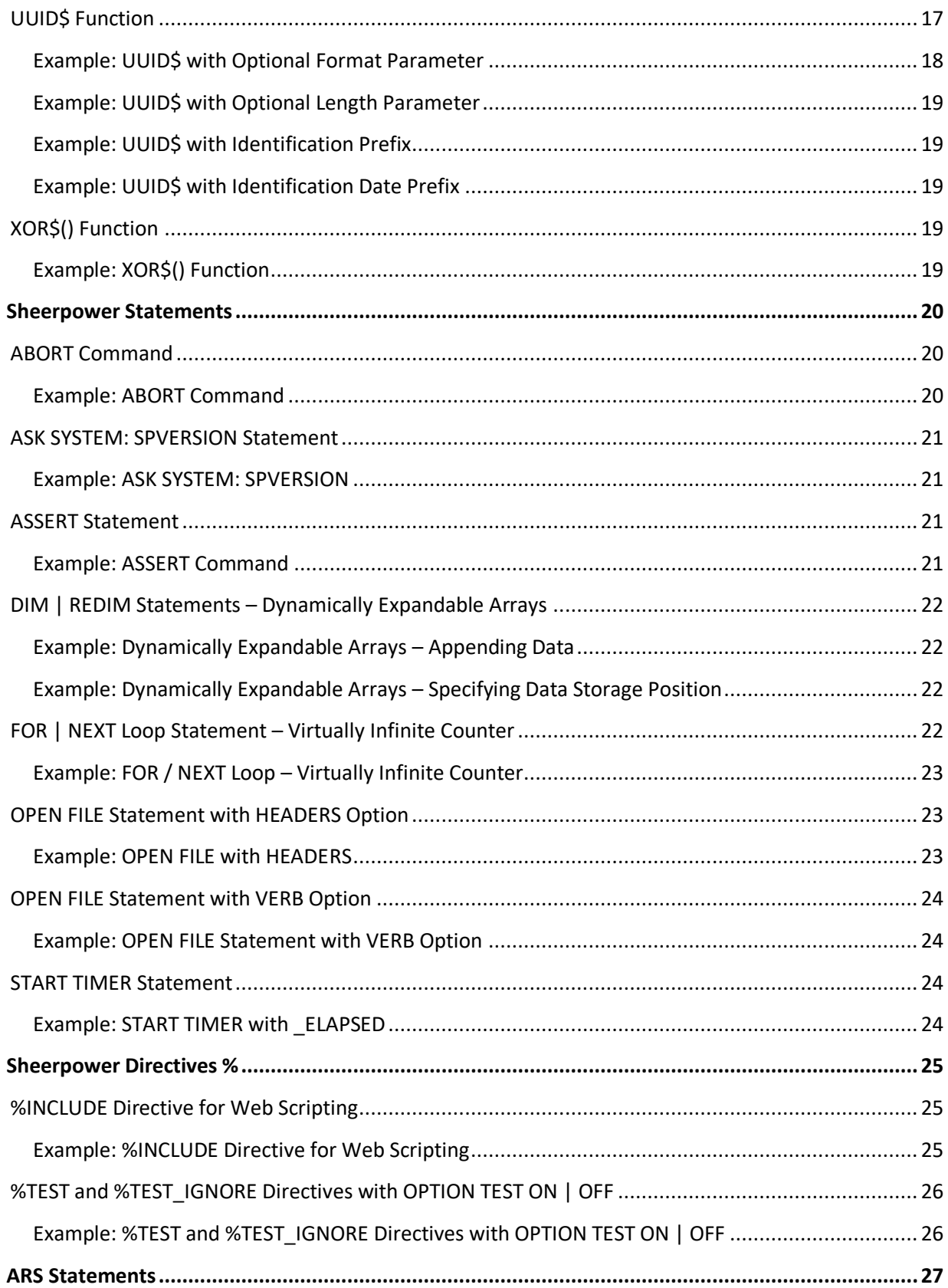

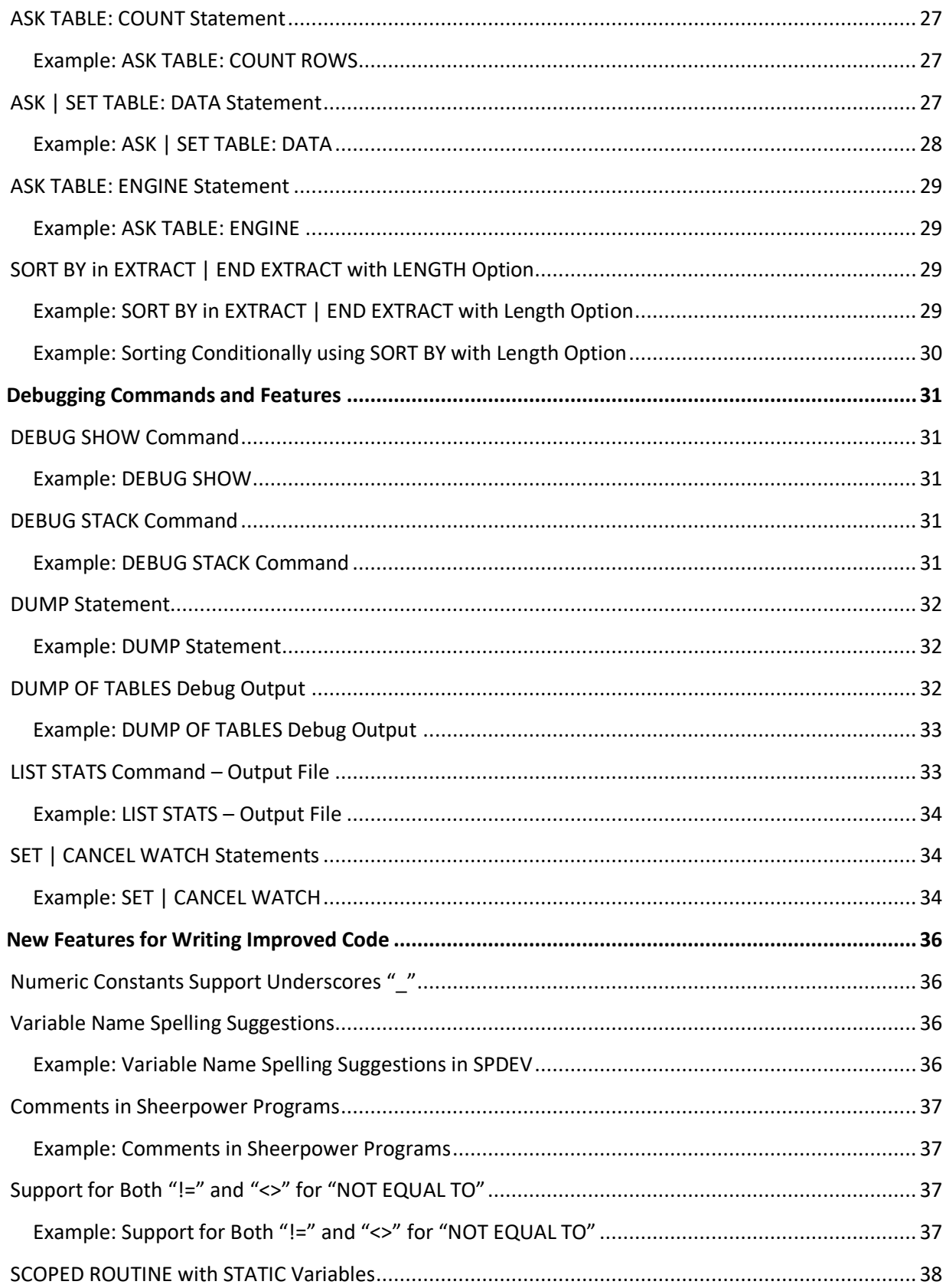

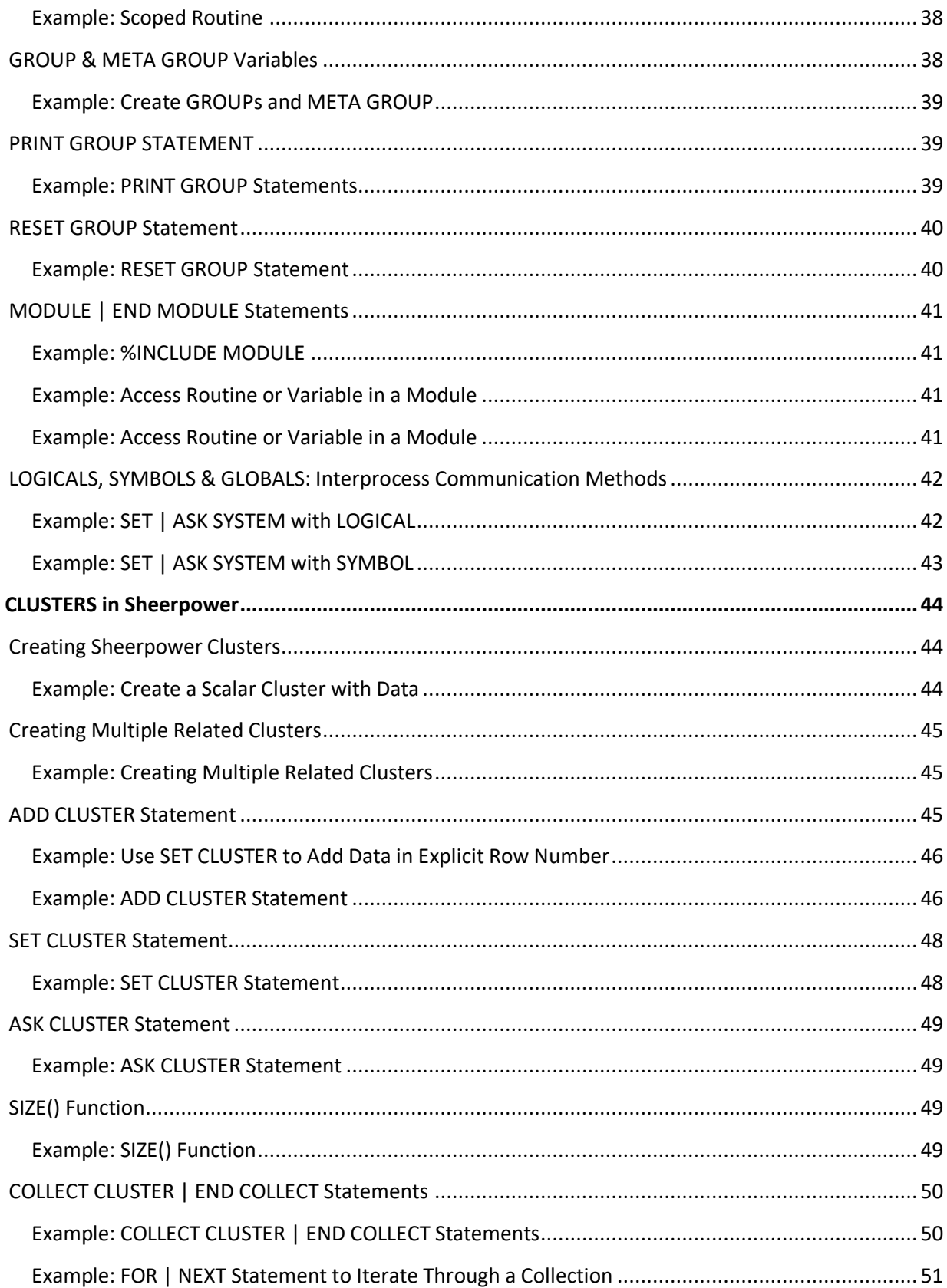

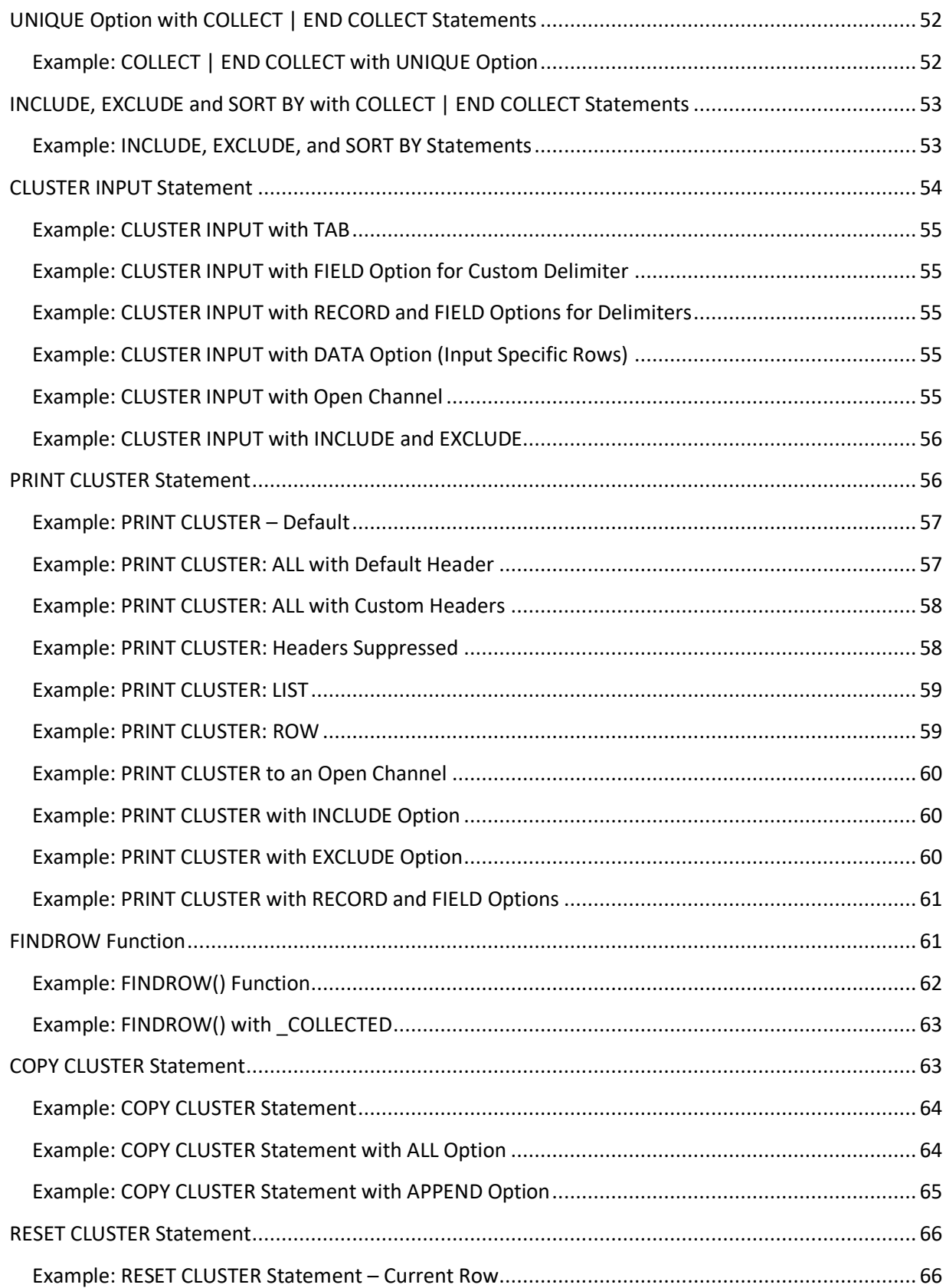

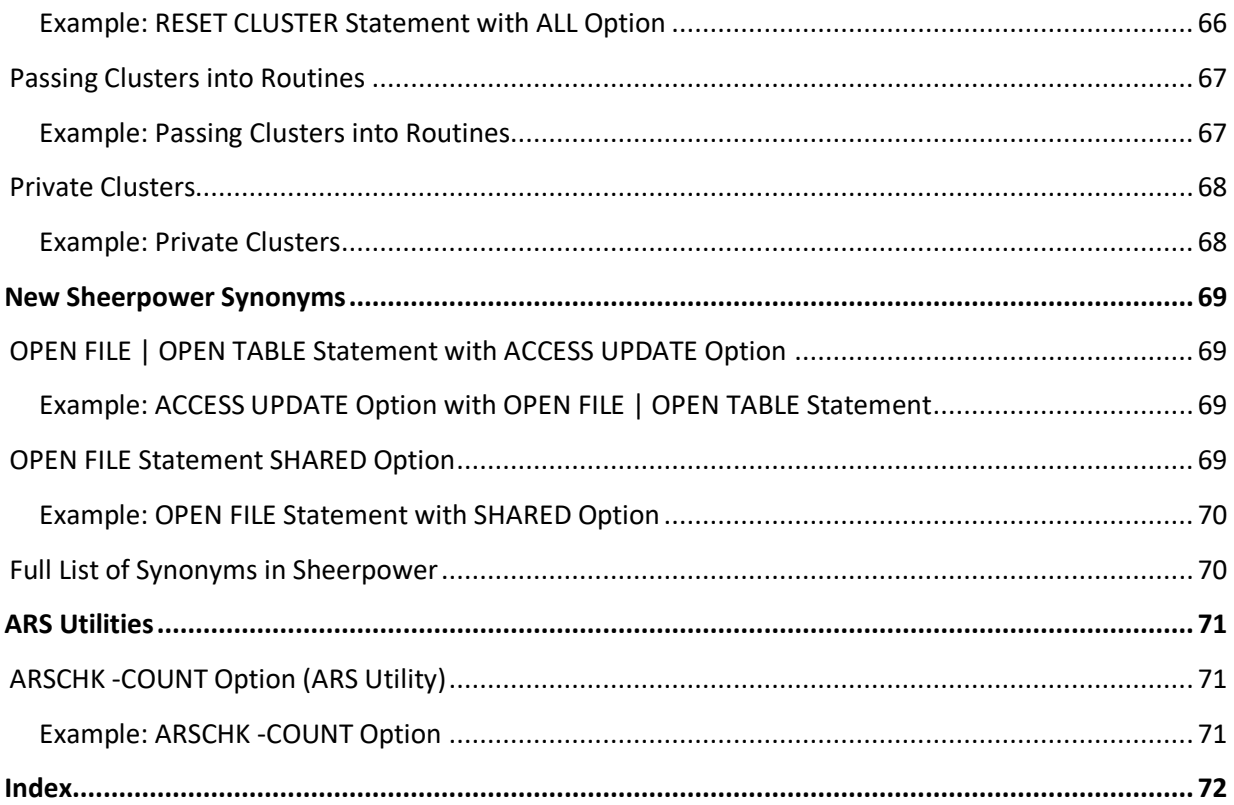

# <span id="page-7-0"></span>**Sheerpower Functions**

#### <span id="page-7-1"></span>\_ELAPSED System Function

#### **Format:**

#### \_ELAPSED

When a program starts, its elapsed time running is set to zero. The \_ELAPSED system function returns what the current elapsed time is in seconds.

\_ELAPSED is used with the START TIMER statement to help find bottlenecks in code by timing specific sections of code.

Because Sheerpower is so fast, often the code to be timed must be put inside of a loop to produce nonzero elapsed times. In this example, we iterate over the code 10,000,000 times.

<span id="page-7-2"></span>**Example: \_ELAPSED System Function**

```
 start timer
 for i = 1 to 10_000_000 // underscores can be used to make larger numbers easier to read
 next i
 print 'Elapsed time in the code above: '; _elapsed
 end
Elapsed time in the code above: .1
```
#### <span id="page-7-3"></span>\_ROUTINE System Function

**Format:**

\_ROUTINE

The system function ROUTINE returns the name of the current routine as a string. This function is useful when writing to a log file where you want to include the name of the current routine.

<span id="page-7-4"></span>**Example: \_ROUTINE System Function**

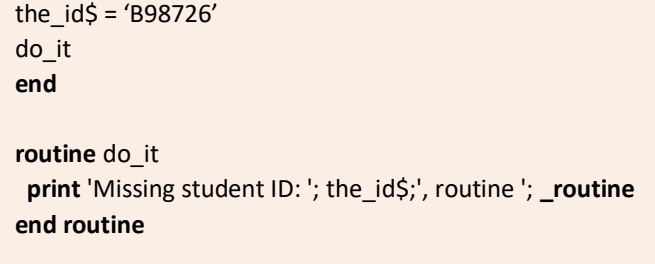

Missing student ID: B98726, routine DO\_IT

# <span id="page-8-0"></span>ASCII() Function – Return ASCII Value of Specified String Character

#### **Format:**

ASCII(str\_expr\$[, int\_expr])

The ASCII() function has been enhanced with the option to return the ASCII decimal value of the nth character of a string (int\_expr) versus only the string's first character. This enhancement on the ASCII() function is useful for performing mathematical operations on characters in a string or to convert individual string characters into byte values.

<span id="page-8-1"></span>**Example: ASCII() Function – Return ASCII Value of Specified String Character**

```
 line$ = 'To be or not to be: that is the question.'
character_number = 12
 ascii_char_value = ascii(line$, character_number)
 print ascii_char_value
 end
```
116

# <span id="page-8-2"></span>BETWEEN\$() Function

**Format:** 

BETWEEN\$(str\_expr, str\_delim, str\_delim[, int\_expr])

The BETWEEN\$() function provides a quick method to parse strings and extract data from them. Define the start and end delimiters, and BETWEEN\$() will return the data from in between.

Use the optional *occurrence* parameter (int\_expr) to define which instance of the start and end delimiting values to locate before returning the value in between.

<span id="page-8-3"></span>**Example: BETWEEN\$() to Extract Substring Data**

```
 url_string$ = 'https://www.amazon.com/Looking-Upside-Down-Nothing-Blahblahananda'
 domain_substring$ = between$(url_string$, '//', '/')
 print domain_substring$
 end
```
<span id="page-8-4"></span>www.amazon.com

**Example: BETWEEN\$() with Optional OCCURRENCE Parameter**

```
 html$ = '<input type="text" value="Sally"> <input type="text" value="Johnny">'
 value_substring$ = between$(html$, 'value="', '"',2)
 print value_substring$
 end
```
Johnny

<span id="page-9-0"></span>EPS Function

**Format:** 

EPS

EPS is defined in mathematics as *epsilon*, the "close-enough" factor. It is generally used when writing formulas that converge on a final value. If the final value is within "epsilon" of the previously calculated value, the formula has converged onto the final value.

The EPS function always returns the smallest fractional value of 0.0000000000000001.

**print EPS**

0.0000000000000001

<span id="page-9-1"></span>**Example: EPS Function**

```
 n = 5499025 
x = ny = 1 // initial guess
 do while x - y > eps
 x = (x + y) / 2y = n / xloop
print 'Square root of'; n; 'is about:'; x
end
```
Square root of 5499025 is about: 2345

# <span id="page-9-2"></span>FINDITEM() Function

#### **Format:**

FINDITEM(array\_name, expr [, int\_expr1, int\_expr2])

The FINDITEM() function is used to rapidly search an array for a given data value.

Given an array name and a string expression containing the data value to find, FINDITEM() will return either an index into the array or a '0' if the string is not found.

FINDITEM() can be called with the optional *occurrence* (int\_expr1) and/or *format option* (int\_expr2) parameters. Use the optional *occurrence* parameter to define which instance of the string expression found to return as an index. "1" is the default occurrence.

<span id="page-10-0"></span>**Example: FINDITEM() with OCCURRENCE Parameter**

```
 dim a$(0)
  a$(0) = 'Fred'
 a\sin(0) = 'Apple'a\zeta(0) = 'tom'a \xi(0) = 'sue'a\sin(0) = 'TOM' print finditem(a$, 'tom', 1) // find the first occurrence of "tom" – the default if no occurrence parameter set
 print finditem(a$, 'tom', 2) // find the second occurrence of "tom" (5)
  print finditem(a$, 'tom', 3) // find the 3rd -- this will fail and return "0"
  end
3
5
0
```
Use one of the format options to perform case-sensitive or case-regardless searches on strings for exact or partial matches. Format option values are:

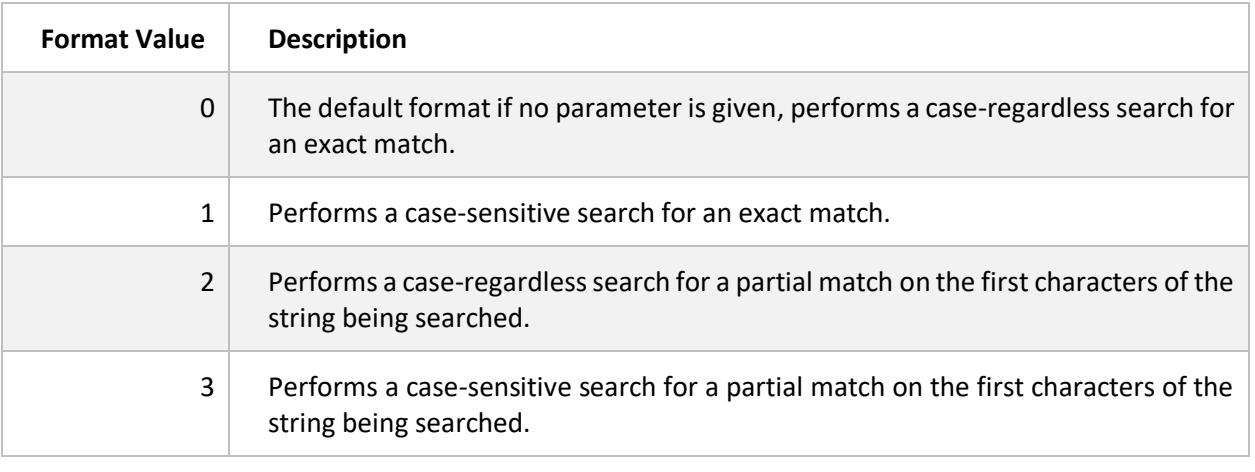

**Note:** in the case of a tie, there is *no guaranteed order* returned of the tied values.

<span id="page-10-1"></span>**Example: FINDITEM() with FORMAT Parameter**

```
dim a$(0)
 a$(0) = 'Fred'
a\sin(0) = 'Apple'a \xi(0) = 'tom'a\zeta(0) = 'sue'a\zeta(0) = 'TOM'
 print finditem(a$,'TOM',1,0) // format 0 case-regardless search
 print finditem(a$,'TOM',1,1) // format 1 case-sensitive search
 print finditem(a$,'T',1,2) // format 2 case-regardless partial search 
 print finditem(a$,'T',1,3) // format 3 case-sensitive partial search
 end
```
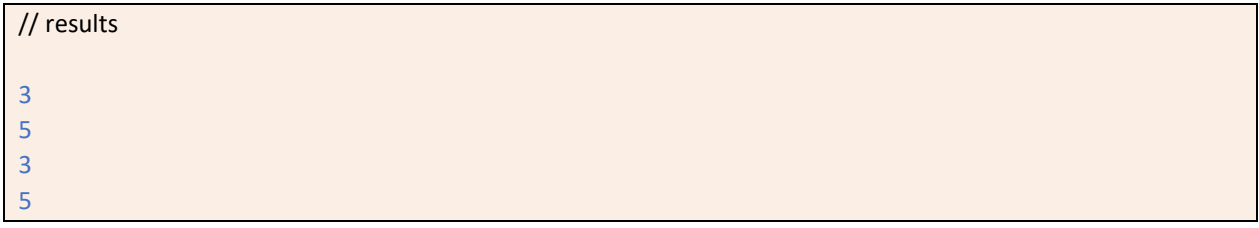

# <span id="page-11-0"></span>JOIN() Function

**Format:** 

JOIN(str\_var, str\_expr1[, str\_expr2][, str\_exp3] … [, str\_expr16])

The JOIN() function allows you to join up to 16 string expressions at a time. JOIN() is over 10,000 faster than using the "+" operator for performing large numbers of joins on string expressions. The typical use of JOIN() is to join thousands of strings in a loop, two strings at a time.

The value of the first (root) string expression is updated to contain the new joined string expression. The result of JOIN() is the length of the final string.

<span id="page-11-1"></span>**Example: JOIN() Function**

```
 a$ = 'Sally'
 b\ = ' and Fred'
  new_length = join(a$, b$, ' and more.')
  print a$
  print 'New string length: '; new_length
  end
Sally and Fred and more.
New string length: 24
```
# <span id="page-11-2"></span>MAXSIZE() Function for Arrays

**Format:**

MAXSIZE(array\_name)

The MAXSIZE() function returns the maximum number of elements in an array.

<span id="page-11-3"></span>**Example: MAXSIZE() Function for Arrays**

```
 dim client_name(5, 6)
 print maxsize(client_name)
 end
30
```
# <span id="page-12-0"></span>PHASH\$() Function

#### **Format:**

PHASH\$(str\_expr[, int\_expr])

The string expression is the text to be hashed, and the optional integer for the second parameter can be used to further randomize the hashing, resulting in a "salted hashed password."

The PHASH\$() function returns a 24-byte string that is URL-SAFE. It can be used in a URL without having to URLENCODE\$() it first. The 24-character hash is extremely unique given any text string to hash.

The PHASH\$ function can process over 5GB of text per second, making it suitable for very large datasets.

PHASH\$() uses a different hashing method than HASH\$() and is recommended over the use of the HASH\$() function because it produces a more random hash and is faster.

<span id="page-12-1"></span>**Example: PHASH\$() Function**

```
 password$ = phash$('TRUTH')
 input 'Password': pwd$ 
if phash$(pwd$) = password$ then
  print 'That was the correct password.' 
 else 
  print 'That was not the correct password.' 
 end if
 end 
password? MONEY 
That was not the correct password.
```
<span id="page-12-2"></span>**Example: PHASH\$() Function with Salt**

```
 password$ = phash$('TRUTH', 23993) 
 print password$ 
 end
```
fbOdJCu87od9s50kK7zuh32W

# <span id="page-12-3"></span>POS() Function – Search from End of String

**Format:**

POS(str\_expr1, str\_expr2[, int\_expr])

The POS() function now supports a negative starting position to search from the end of a string going backward to the beginning. The function returns '0' if not found or the numeric position of the found string.

The system function INTEGER is also set to contain the negative starting point for a further negative search.

<span id="page-13-0"></span>**Example: POS() Function – Search from End of String**

```
 print pos('this isa', 'is', -1)
 print _integer
  end
6
-2
```
#### <span id="page-13-1"></span>SELECT | END SELECT Statement with CASE OF BOOLEAN

**Format:**

```
SELECT
  CASE OF boolean_expr
 ---
   --- block of code
 ---
  CASE OF boolean_expr
 ---
   --- block of code
 ---
END SELECT
```
The SELECT | END SELECT statement using CASE OF BOOLEAN\_EXPR was added to provide an alternate, simpler method of handling "N-way by Conditions" from expressing them in a series of "if then ... else … elseif then … end if" statements.

<span id="page-13-2"></span>**Example: SELECT | END SELECT Statement with CASE OF BOOLEAN\_EXPR**

```
index = 3file$ = " client$ = 'Jones'
  select
  case of index > 5
    print 'Index is over five'
  case of file$ = ''
    print 'file is empty'
  case of client$ = 'Johnson'
   print 'Client is '; client$
 end select
  end
file is empty
```
# <span id="page-14-0"></span>SORTED() Function with Arrays

# **Format:**

## SORTED(array\_name[, int\_expr][, true])

The SORTED() function is used to work with arrays in a sorted order using the following the parameters:

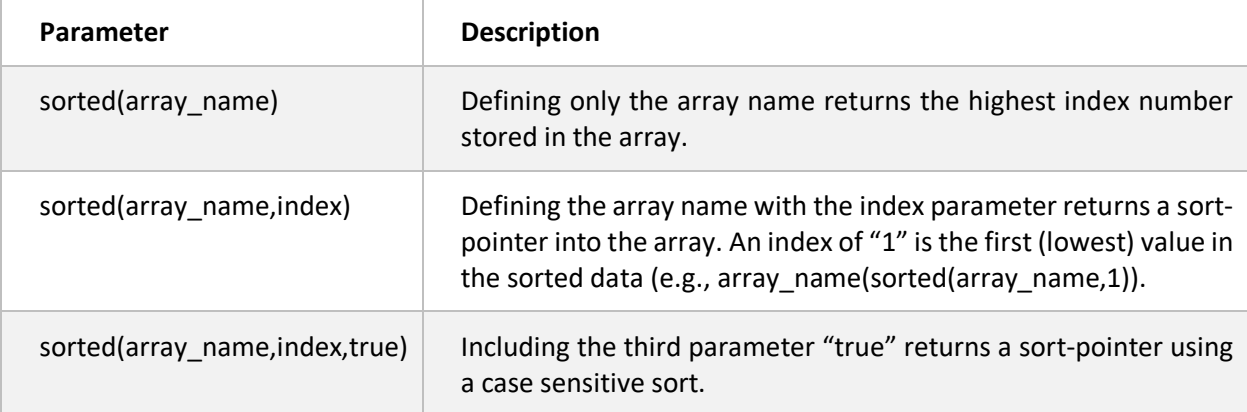

If data is stored into one or more arrays using the same index number, SORTED() can be used to return pointers, one at a time. Indexing the arrays by the pointer will then return the data sorted by the order specified. The example below sorts each line of text read into the array by line length.

<span id="page-14-1"></span>**Example: SORTED() with Arrays**

```
// To run this example, create "c:\Sheerpower\Samples\utterances.csv" containing a list of phrases in column A 
open file in ch: name 'c:\Sheerpower\Samples\utterances.csv'
// These two arrays will dynamically expand as needed
  dim data$(0)
  dim line_len$(0)
  counter = 0
  do
  line input #in ch, eof eof?: rec$
   if eof? then exit do
   counter++
   data$(counter) = rec$
   line_len$(counter) = str$(10000 + len(rec$)) // justify the numbers for nice sorting
 loop
  close #in_ch
// Since the line_len$() array and data arrays are related (stored using the same counter)
// indexing the data$() by the sorted order of line len$() gives us the data in line length order
 for idx = 1 to 10
   ptr = sorted(line_len$, idx) // give us the pointer to the line_len$() array that makes it look sorted
   print data$(ptr) 
  next idx
```
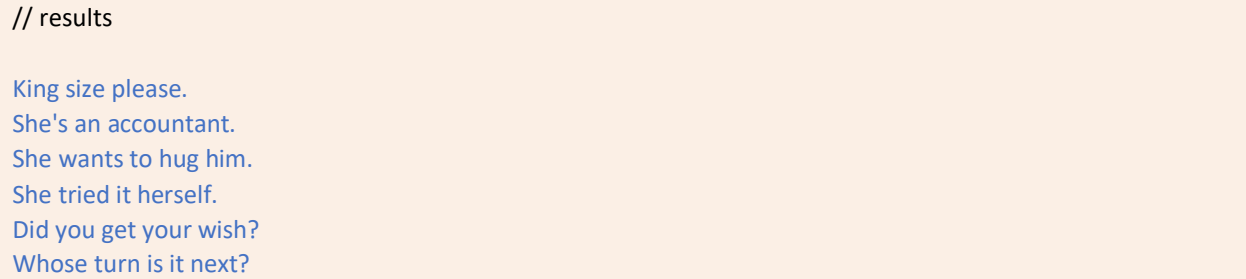

Below is an example of two arrays that are loaded with parallel data. First, the array data is printed without sorting. Next, the data is sorted by "name" and then again sorted by "age."

<span id="page-15-0"></span>**Example: SORTED() with Arrays**

```
dim names$(10), ages(10)
 names\zeta(1) = 'Fred' \ ages(1) = 15
 names\zeta(2) = 'Sam' \setminus ages(2) = 12names\zeta(3) = |A|' \ ages(3) = 4
  print "Printing unsorted array data:"
 for i = 1 to 3
  print names$(i), ages(i)
  next i
  print
  print "Now printing array data sorted by 'name':"
 for i = 1 to 3
  index = sorted(names$,i)
   print names$(index), ages(index)
  next i
  print 
  print "Now printing array data sorted by 'ages':"
 for i = 1 to 3 index = sorted(ages, i)
  print names$(index), ages(index)
 next i
Printing unsorted array data:
Fred 15
Sam 12
Al 4 
Now printing array data sorted by 'name':
Al 4 
Fred 15
Sam 12
Now printing array data sorted by 'ages':
Al 4 
Sam 12
Fred 15
```
The next example illustrates using SORTED() for automatic case-regardless sorting and for case-sensitive sorting using the parameter TRUE.

<span id="page-16-0"></span>**Example: SORTED() with Arrays (Case Regardless/Case Sensitive)**

| dim b\$(5) sorted // automatically sort the elements (case regardless)<br>$b\sin(1) = 'Apple'$<br>$b\sin(2) = 'bear'$<br>$b\sin(3) = 'Cat'$<br>$b\sin(4) = 'dog'$<br>$b\sin(5) = 'Elephant'$ |
|----------------------------------------------------------------------------------------------------|
| print '----show from automatically sorted array--------'<br>for $i = 1$ to 5<br>print b\$(i)<br>next i<br>print                                                                              |
| print '----use sorted() function -- case sensitive -------'<br>for $i = 1$ to 5<br>print b\$(sorted(b\$, i, true)) // TRUE parameter denotes "case sensitive"<br>next i<br>print<br>end      |
| ----show from automatically sorted array--------                                                                                                    |
| Apple                                                                                                    |
| bear                                                                                                    |
| Cat                                                                                                    |
| dog                                                                                                    |
| Elephant                                                                                                    |
| ----use sorted() function -- case sensitive -------                                                                                                    |
| Apple                                                                                                    |
| Cat                                                                                                    |
| Elephant                                                                                                    |
| bear                                                                                                    |
| dog                                                                                                    |

# <span id="page-16-1"></span>UUID\$ Function

#### **Format:**

UUID\$([int\_expr1][, int\_expr2])

The UUID\$ function returns a *universally unique identifier,* used to generate a unique key value. UUIDs are often used in database tables because they are guaranteed to be unique across all computers. In addition, using UUIDs eliminates handler programs having to monitor for key value collisions. Each time the function is called, a new unique UUID is generated.

**Note:** UUIDs are also often called GUIDs (Globally Unique Identifiers). For more information on UUIDs: [https://en.wikipedia.org/wiki/Universally\\_unique\\_identifier.](https://en.wikipedia.org/wiki/Universally_unique_identifier)

The UUID\$ function can be called alone (usesthe default format "0"), or with the optional *format* and/or *length* parameters. The format value options are:

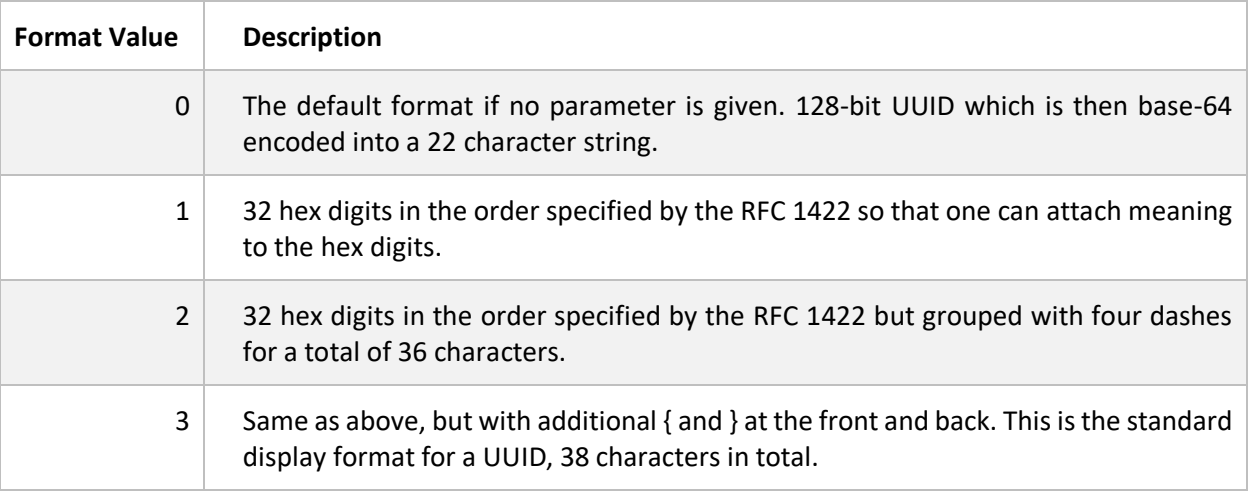

<span id="page-17-0"></span>**Example: UUID\$ with Optional Format Parameter**

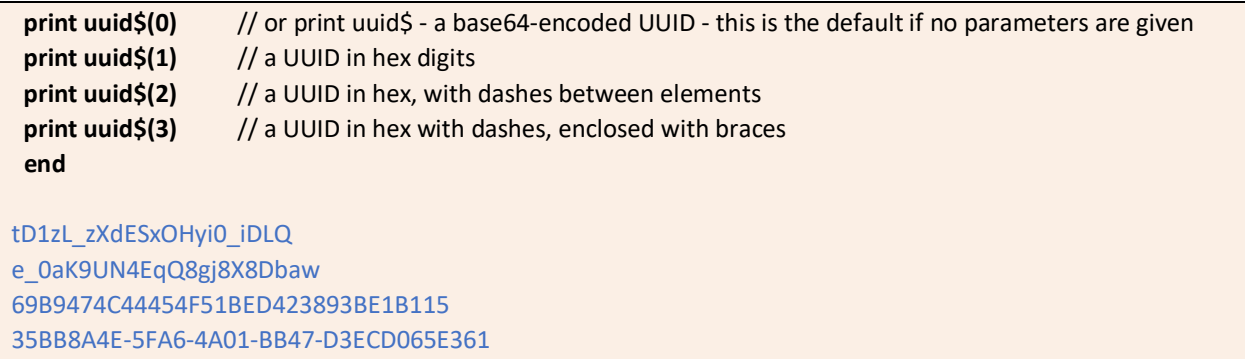

Sheerpower's default UUID format (0) returns 22 bytes. We achieve this space savings by converting the 128-bit standard internal UUID into a base-64 encoded string, and then stripping off the trailing two "==" that the base-64 encoding generates. Then, to make the UUID *URL-safe*, we change any generated "+" to "-" and "/" to " ".

In addition, the key values are SPARSE, and therefore cannot be easily guessed or entered in as a typo.

The default UUIDs are generated at a rate of approximately 4.5 million/second. The UUIDs using the 1, 2, and 3 formats are generated at a rate of approximately 900,000/second.

When a *length* parameter is provided with UUID\$, it denotes the number of characters to return. If the length is over the length of a single UUID, then multiple UUIDs are generated as needed.

<span id="page-18-0"></span>**Example: UUID\$ with Optional Length Parameter**

```
print uuid$(0, 30) // a default UUID with a specified length
end
```
J\_\_hzcAFQkWI1vejytTe1Q2uUL2qkl

To further identify sets of keys, one method would be to PREFIX the UUIDs with a value to group them by type (e.g., by table name or type) or with the date the UUID was generated.

<span id="page-18-1"></span>**Example: UUID\$ with Identification Prefix**

 client\_uuid\$ = "client\_" + **uuid\$ print** client\_uuid\$  **end**

client\_rCS0Eo10Qki5NlLakyoQGA

<span id="page-18-2"></span>**Example: UUID\$ with Identification Date Prefix** 

```
 date_uuid$ = date$ + uuid$(0, 50)
 print date_uuid$
 end
```
20200610lpkzVZtP7EOew2adNW3shQuQGA65Gww0KbUgg0Q3-YPwjL5dVD

<span id="page-18-3"></span>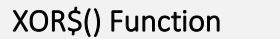

#### **Format:**

XOR\$(str\_expr1, str\_expr2)

The XOR\$() function is used for bitwise XORing of the bits contained in two strings. XOR\$() can be used in conjunction with the UUID\$ function to perform highspeed 'one-time-pad' encryption.

<span id="page-18-4"></span>**Example: XOR\$() Function**

```
 secret$ = 'hi there'
  key$ = uuid$(0, len(secret$))
 encrypted$ = xor$(secret$, key$)
 decrypted$ = xor$(encrypted$, key$)
 dump encrypted$
 print
 dump decrypted$
 end
ENCRYPTED$ Len: 8 Alloc: 40 SID: (0,608) Class 1 Dtype 14 fda$offset: 160
6D732CC0 26 50 53 44 00 07 36 0D &PSD..6. 
DECRYPTED$ Len: 8 Alloc: 40 SID: (0,610) Class 1 Dtype 14 fda$offset: 204
```
6D732C70 68 69 20 74 68 65 72 65 hi there

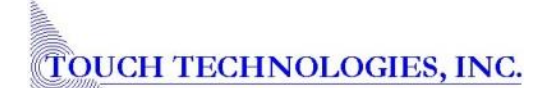

# <span id="page-19-0"></span>**Sheerpower Statements**

#### <span id="page-19-1"></span>ABORT Command

#### **Format:**

#### ABORT [int\_expr]

The ABORT command allows a Sheerpower program, when run from a batch file, to give a termination status. The default status is "1." You can specify your own status by adding a positive integer after the command.

When running from a batch, it is suggested that the batch (.BAT) file code look like the following:

// "program\_name" is the name of the Sheerpower program being run @echo off program\_name // use these to check for errors echo error level: %ERRORLEVEL% IF %ERRORLEVEL% NEQ 0 Echo An error was found IF %ERRORLEVEL% EQU 0 Echo No error found

#### <span id="page-19-2"></span>**Example: ABORT Command**

// create a batch (.BAT) file named sheerpower\_abort\_test.bat and save it into c:\sheerpower\samples // the batch file should contain the following: @echo off sp4gl.exe echo error level: %ERRORLEVEL% IF %ERRORLEVEL% NEQ 0 Echo An error was found IF %ERRORLEVEL% EQU 0 Echo No error found echo done

// run the batch file from the command line:

c:\Sheerpower\Samples> sheerpower\_abort\_test.bat

// the Sheerpower console window will open. In the console window, type the following:

#### **abort** 99

// Sheerpower will abort and return the following information in the command line console window:

 error level: 99 An error was found done

c:\Sheerpower\Samples>

#### <span id="page-20-0"></span>ASK SYSTEM: SPVERSION Statement

#### **Format:**

ASK SYSTEM: SPVERSION

ASK SYSTEM: SPVERSION returns the current Sheerpower version and build number as an eightcharacter string in the format "Vxxx.yyy" where "xxx" is the version number and "yyy" is the build number.

The ASK SYSTEM: SPVERSION statement is used on production systems where, at runtime, the code can determine which features can be used and which cannot be used based on the version of Sheerpower being run.

<span id="page-20-1"></span>**Example: ASK SYSTEM: SPVERSION**

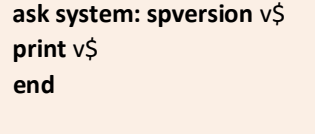

V010.088

#### <span id="page-20-2"></span>ASSERT Statement

**Format:**

--

----------

ASSERT boolean\_expr[,str\_expr]

The ASSERT statement allows you to test code elements for expected values and cause an exception if the value returned is not as expected. If the optional string expression was given with ASSERT, then it is displayed along with the exception.

When using the ASSERT statement, what you are "asserting" is anything that results in a TRUE value with a Boolean expression.

<span id="page-20-3"></span>**Example: ASSERT Command**

```
 filename$ = "test.spsrc"
 telephone$ = "76044233331"
 assert len(filename$) <= 100, "File name is too long!"
 assert len(telephone$) <= 10, "Telephone number is too long!"
 end
```
?? Assertion failed, details: Telephone number is too long! at MAIN.5 MAIN.5: assert len(telephone\$) <= 10, "Telephone number is too long!"

# <span id="page-21-0"></span>DIM | REDIM Statements – Dynamically Expandable Arrays

**Format:**

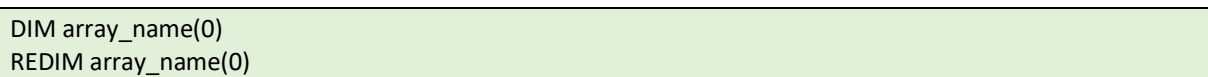

Dynamically expandable arrays expand with use as needed in a highly optimized way. They are the preferred way to define an array when you do not know how large the array needs to be. Dimensioning an array by zero indicates that it is a dynamically expandable array.

- To store data into a dynamic array, specify element "0." This tells Sheerpower to append the data to the end of the array.
- To reduce a dynamic array to zero elements, use REDIM ARRAY NAME().
- To find the current size of the array, use the SIZE() function.

<span id="page-21-1"></span>**Example: Dynamically Expandable Arrays – Appending Data**

```
 dim taxes(0)
 taxes(0) = 45 
 taxes(0) = 35
 print 'Array elements: '; size(taxes)
 end
```
Array elements: 2

You can also specify a position to store data into as well. For example, you can specify to store data into position "100" and, if the array is not already that size, it will be after the data is stored.

<span id="page-21-2"></span>**Example: Dynamically Expandable Arrays – Specifying Data Storage Position**

```
 dim taxes(0)
 taxes(100) = 45 
 print 'Array elements: '; size(taxes)
 end
```
Array elements: 100

# <span id="page-21-3"></span>FOR | NEXT Loop Statement – Virtually Infinite Counter

#### **Format:**

```
FOR num_var = int expr
 …
 … [block of code]
 …
NEXT num_var
```
The FOR / NEXT loop statement has been enhanced to utilize a virtually infinite counter. This is useful when you want to a counter that counts until some condition is met (to a limit of 10 to the 18<sup>th</sup> power).

Previously, it was required to write the FOR / NEXT loop statement with an ending counter value, such as "for index = 1 **to 1000**." The "to nn" is no longer necessary in the statement. The next example illustrates how to find all the files in the Sheerpower folder and print their names without knowing in advance how many files there are to set the counter.

<span id="page-22-0"></span>**Example: FOR / NEXT Loop – Virtually Infinite Counter** 

```
 for index = 1 file$ = findfile$('c:\Sheerpower\*.*', index)
   if file$ = '' then exit for
  print 'Found '; file$
 next index
 end
Found c:\sheerpower\sheerpower.ini
Found c:\sheerpower\sp$install_runonce.spsrc
Found c:\sheerpower\sp4gl.exe
Found c:\sheerpower\sp4gl_system_info.txt
Found c:\sheerpower\spdev.exe
Found c:\sheerpower\spdev_nonsp.ini
Found c:\sheerpower\spdev_nonsp_user.ini
Found c:\sheerpower\spdev_profile_user.ini
Found c:\sheerpower\spdev_sp4gl.ini
Found c:\sheerpower\spdev_sp4gl_user.ini
Found c:\sheerpower\spdev_system_info.txt
Found c:\sheerpower\spdev_tools.ini
```
# <span id="page-22-1"></span>OPEN FILE Statement with HEADERS Option

**Format:** 

OPEN FILE num\_var: NAME str\_expr[,HEADERS str\_expr]

The new option of HEADERS with the OPEN FILE statement is used when a RESTful API requires custom CGI HTTP header data. Note that each custom header requires a chr\$(13) + chr\$(10) at the end.

The HEADERS option with OPEN FILE only has effect if opening a URL. Otherwise, it is ignored.

<span id="page-22-2"></span>**Example: OPEN FILE with HEADERS**

```
 client_id$ = '12345'
 url$ = 'https://www.some-url.com'
 my_headers$ = 'IntegrationToken: ' + client_id$ + chr$(13) + chr$(10)
 open file url_ch: name url$, headers my_headers$
```
If you have more than one custom header, end each one with a chr\$(13) + chr\$(10) as shown below:

```
 url$ = 'https://www.some-url.com' 
 my_headers$ = 'IntegrationToken: 123' + chr$(13) + chr$(10) &
              + 'user_id:' + chr$(13) + chr$(10)
 open file url_ch: name url$, headers my_headers$
```
# <span id="page-23-0"></span>OPEN FILE Statement with VERB Option

**Format:** 

OPEN FILE num\_var: NAME str\_expr[,VERB str\_expr]

The VERB option to the OPEN FILE statement is used when interfacing to a webserver that reacts to specific verbs such as GET, PUT, POST, DELETE, etc., also referred to as *HTTP verbs*. The most common verbs are GET or POST, but some APIs request other verbs to be used. The new VERB option allows for these cases. The VERB option only has effect if opening a URL. Otherwise, it is ignored.

<span id="page-23-1"></span>**Example: OPEN FILE Statement with VERB Option**

**open file** my\_api: **name** 'http://api.myurl.com', **verb** "DELETE"

<span id="page-23-2"></span>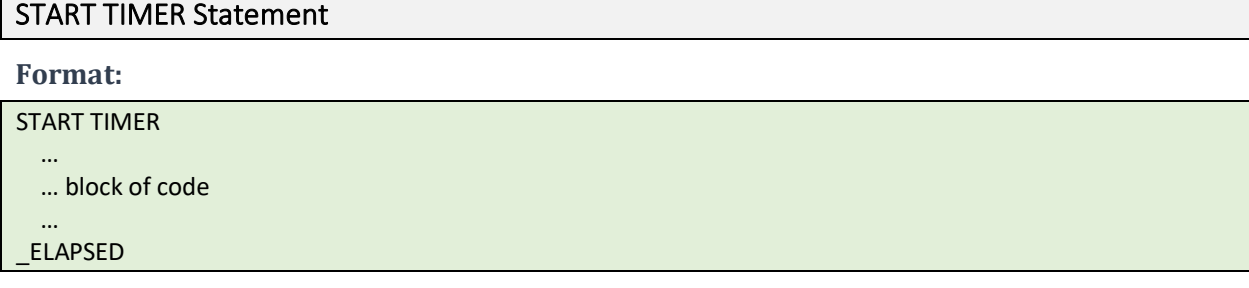

The START TIMER statement works similar to using a stopwatch. When a program starts, its elapsed time running is set to zero. The START TIMER statement resets the program's elapsed time ( ELAPSED) to zero. The \_ELAPSED system function returns what the current elapsed time is in seconds.

START TIMER and \_ELAPSED are used together to help find code bottlenecks by timing specific sections of code (see also [ELAPSED System Function\)](#page-7-1).

Because Sheerpower is so fast, often the code to be timed must be put inside of a loop to produce nonzero elapsed times. In this example, we iterate over the code 10,000,000 times.

<span id="page-23-3"></span>**Example: START TIMER with \_ELAPSED** 

```
 start timer
 for i = 1 to 10_000_000 // underscores can be used to make larger numbers easier to read
 next i
 print 'Elapsed time in the code above: '; _elapsed
 end
```
Elapsed time in the code above: .08

# <span id="page-24-0"></span>**Sheerpower Directives %**

Sheerpower directives are denoted with a "%" and are invoked when the compiler builds a program and/or when a program is compiled. The following are new and enhanced directives available for use in Sheerpower programs.

# <span id="page-24-1"></span>%INCLUDE Directive for Web Scripting

**Format:**

%INCLUDE [CONDITIONAL] file\_spec

By default the %INCLUDE directive allows you to put common subroutines into a separate file to be shared among applications. The default file type if no extension is specified is .SPINC.

For the purpose of Sheerpower web scripting, %INCLUDE has been enhanced to call in other external files that contain webpage elements, such as .HTML, .CSS, and .JS.

**%include** "myfile.html" **%include** "myfile.css" **%include** "myfile.js"

If the file type is not one that includes SHEERPOWER CODE, then upon including the file, Sheerpower surrounds the file content with [[%spscript]] tags:

[[%spscript]]

...

… contents of the file

 … [[/%spscript]]

<span id="page-24-2"></span>**Example: %INCLUDE Directive for Web Scripting**

**routine** output\_footer **%include** '@..\wwwroot\footer.html' **end routine**

When CONDITIONAL is used with %INCLUDE, no error is generated if the file to be included does not exist. This allows programs to conditionally include the files.

**Note:** If the file that is included is modified, the program must be re-run for it to re-include the updated version of the file.

# <span id="page-25-0"></span>%TEST and %TEST\_IGNORE Directives with OPTION TEST ON | OFF

#### **Format:**

OPTION TEST [ON] %TEST [code to compile in test mode] %TEST\_IGNORE [code to ignore/not compile in test mode] OPTION TEST OFF

Unit testing is available using two new directives, %TEST and %TEST\_IGNORE. Lines of code that begin with either of these directives are ignored unless the Sheerpower program is started with the /TEST option using the command line, or the program contains the OPTION TEST ON statement.

**Note:** "ON" is optional to include with OPTION TEST as it is the default qualifier.

To start your Sheerpower program with /TEST using the command line, use the following format:

<span id="page-25-1"></span>c:\Sheerpower> sp4gl.exe file\_spec /test

**Example: %TEST and %TEST\_IGNORE Directives with OPTION TEST ON | OFF**

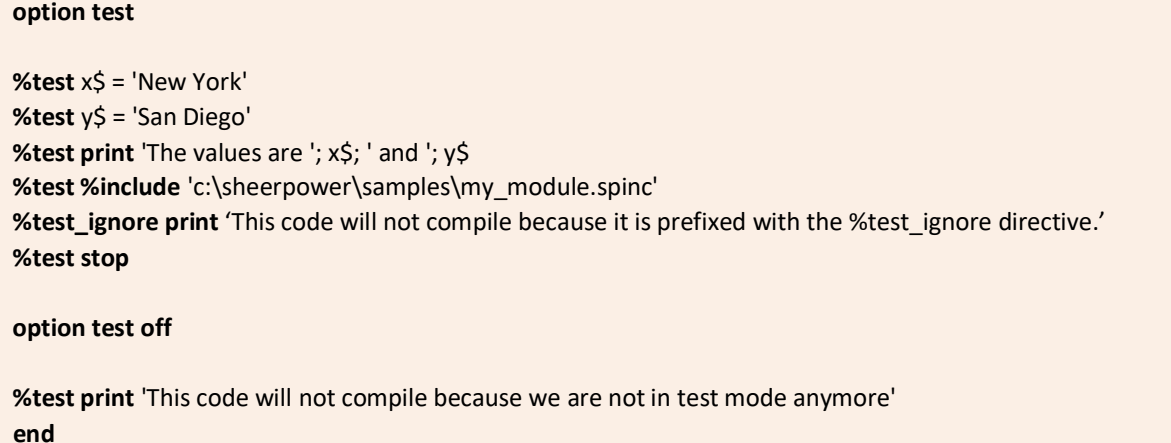

The values are New York and San Diego

# <span id="page-26-0"></span>**ARS Statements**

## <span id="page-26-1"></span>ASK TABLE: COUNT Statement

#### **Format:**

ASK TABLE table\_name: COUNT num\_var

COUNT used with the ASK TABLE statement returns the number of rows in the current table.

<span id="page-26-2"></span>**Example: ASK TABLE: COUNT ROWS**

 **open table** cust**: name** 'sheerpower:\samples\customer'**, access update** // *update* is a synonym for *outin* **ask table** cust: **count** num\_rows **print** num\_rows **close table** cust **end**

14

# <span id="page-26-3"></span>ASK | SET TABLE: DATA Statement

#### **Format:**

ASK TABLE table\_name: DATA str\_var SET TABLE table\_name: DATA str\_expr

The ASK | SET TABLE: DATA statement enables you to get all the data for the current record/row. It eliminates the need to create fields such as WHOLE or ALL that stand for the entire data record.

ASK | SET TABLE: DATA is especially useful when copying data from one table to another where the two tables share the same definitions (record layout).

When doing the SET, if the data is longer than the recordsize of the current record, then the data is truncated. If the data is shorter than the recordsize of the current record, then the data is filled with nulls (byte values of zero).

The next example shows how to copy an entire record from one table and add it to another table using ASK | SET TABLE: DATA.

**Note:** The next example only works if you have the ARCHIVE\_DATA and DAILY\_DATA table files installed with the Sheerpower installer into C:\Sheerpower\Samples.

<span id="page-27-0"></span>**Example: ASK | SET TABLE: DATA**

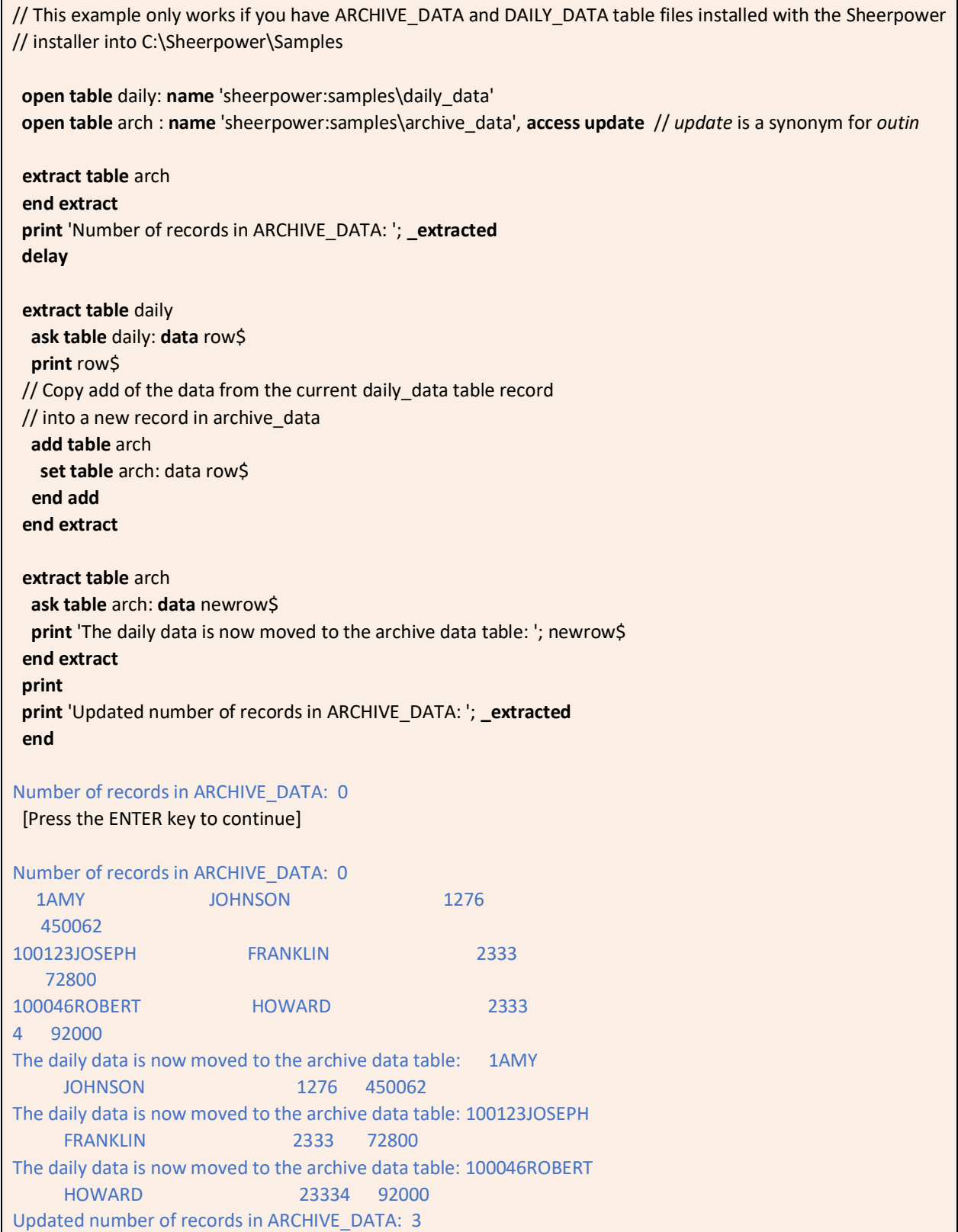

**TOUCH TECHNOLOGIES, INC.** 

#### <span id="page-28-0"></span>ASK TABLE: ENGINE Statement

**Format:**

ASK TABLE table\_name: ENGINE str\_var

The ASK TABLE: ENGINE statement returns the name of the database engine that the table is controlled by.

<span id="page-28-1"></span>**Example: ASK TABLE: ENGINE**

```
 open table pers: name 'sheerpower:\samples\personalinfo'
 ask table pers: engine e$
 print e$
 close table pers
 end
```
ARS

# <span id="page-28-2"></span>SORT BY in EXTRACT | END EXTRACT with LENGTH Option

**Format:** 

SORT [ASCENDING | DESCENDING] BY expr, LENGTH int\_expr

The LENGTH option enhancement to the SORT statement provides a way to sort variable length data, allowing for the specification of a fixed length to achieve the sorting.

The following example first trims out trailing spaces, and then sorts up to 40 characters of the customer name. If the trimmed customer name is less than 40 characters, when sorting, Sheerpower supplies additional characters at the end to make it 40 characters.

If the length option is not specified and the data being sorted is from a simple expression, Sheerpower defaults to a length of 100.

<span id="page-28-3"></span>**Example: SORT BY in EXTRACT | END EXTRACT with Length Option**

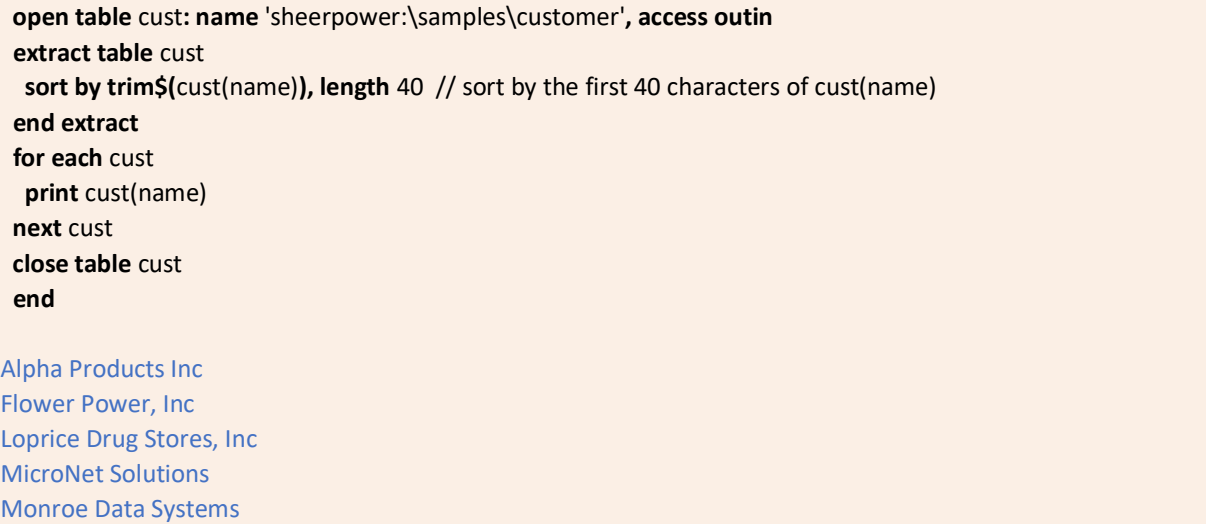

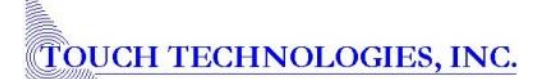

The LENGTH option to SORT is also useful when sorting "conditionally."

In the next example, if the client's first name begins with the letter "A" or greater, then the data will be sorted by first names. Otherwise, the data will be sorted by the client's last name.

**Note:** The next example only works if you have the DAILY\_DATA table files installed with the Sheerpower installer into C:\Sheerpower\Samples.

<span id="page-29-0"></span>**Example: Sorting Conditionally using SORT BY with Length Option**

```
 open table d_data: name 'sheerpower:\samples\daily_data', access update
  extract table d_data
 if d data(first name)[1:1] = 'A' then
   sort by d_data(first_name), length 40
   else
   sort by d_data(last_name), length 40
   end if
  end extract
 for each d data
  print d_data(first_name); ' '; d_data(last_name)
  next d_data
  close table d_data
  end
AMY JOHNSON
JOSEPH FRANKLIN 
ROBERT HOWARD
```
# <span id="page-30-0"></span>**Debugging Commands and Features**

#### <span id="page-30-1"></span>DEBUG SHOW Command

#### **Format:**

DEBUG SHOW [#chnl\_expr:] var1[, var2][, var3][, ...]

The DEBUG SHOW command provides a simple method to display the names and values of variables. Optionally, the DEBUG SHOW text can be output to a file by specifying a channel number. See [PRINT](#page-55-1)  [CLUSTER Statement](#page-55-1) for how to print cluster variables for debugging.

<span id="page-30-2"></span>**Example: DEBUG SHOW**

 **open file** log\_ch: **name** '@debug\_log.txt'**, access output**  $a = 56$  b\$ = 'hi there' **debug show** a, b\$ // display in the console **debug show** #log\_ch: a, b\$ // output to debug\_log.txt

 $A = 56$  $B\$  = "hi there" (8)

# <span id="page-30-3"></span>DEBUG STACK Command

#### **Format:**

DEBUG STACK int\_expr

The new DEBUG STACK command is used to store the stack details (up to the specified maximum stack depth *num\_int*) into the [GLOBAL symbol.](#page-41-0) The GLOBAL symbol that contains the stack information for each process is:

stack\_nnnnnnnn

where "nnnnnnnn" is the 8-digit decimal value of the process ID assigned by Windows. The value returned is:

nn;label1;label2;...

where "nn" is the maximum stack depth shown (specified in int\_expr), and the labels are the routine names in the stack.

<span id="page-30-4"></span>**Example: DEBUG STACK Command**

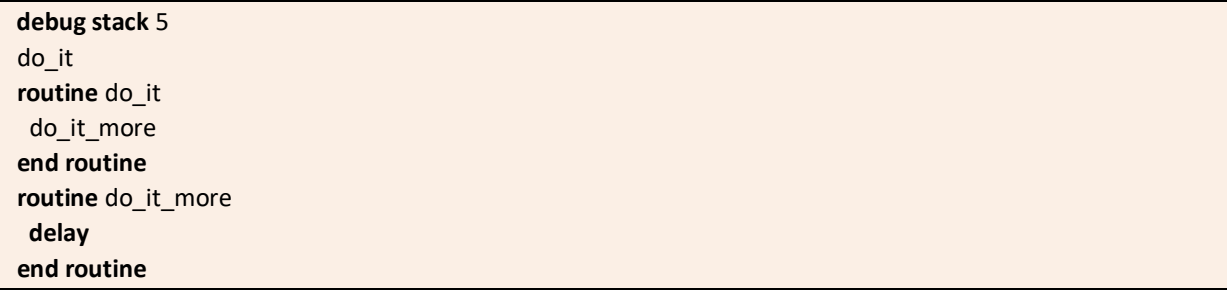

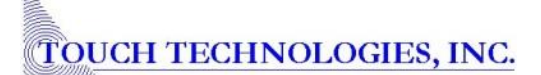

// 1) run the sample program; when it delays, get the PID in the title of the console window

- // 2) open a new Sheerpower console window and type in the following two lines of code, replacing 'nnnnnnnn'
- // (in red below) with the PID including enough leading 0's to be 8 digits in length:

 **ask system, global** '**stack\_**nnnnnnnn': **value** the\_stack\$ **print** the\_stack\$ // press [Enter]

#### 02;DO\_IT.1;MAIN.2

The result of running the sample program shows: 1) the stack is two levels deep (02), 2) the top of the stack has DO\_IT (DO\_IT.1), and 3) that DO\_IT was called from the second line in the main program (MAIN.2).

<span id="page-31-0"></span>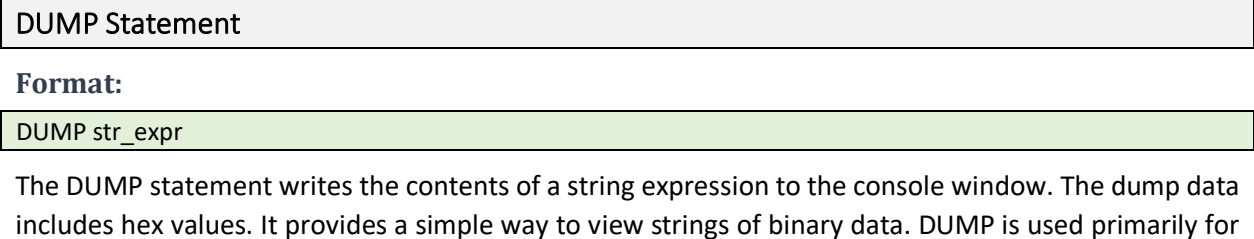

<span id="page-31-1"></span>**Example: DUMP Statement**

debugging purposes.

 $a\hat{S}$  = 'Sally' **dump** a\$ **end** A\$ Len: 5 Alloc: 37 SID: (0,995) Class 1 Dtype 14 fda\$offset: 0 5A162D60 53 61 6C 6C 79 Sally

# <span id="page-31-2"></span>DUMP OF TABLES Debug Output

The crash debug output that Sheerpower provides has been enhanced to include a new section of "Dump of tables." For each table, the dump output includes the LUN number, the last number of records extracted, and if there is a "current" record.

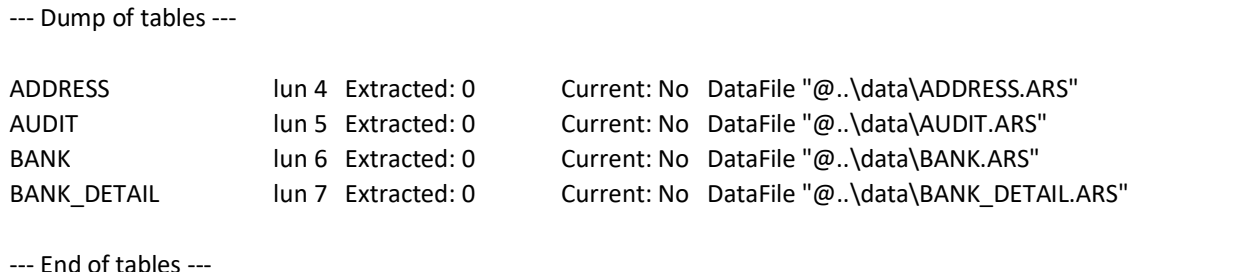

A program crash will always write out the debug dump data. Use the SHOW ALL command to force the output of the debug text without a crash to a file "[program\_name]\_debug.txt."

<span id="page-32-0"></span>**Example: DUMP OF TABLES Debug Output**

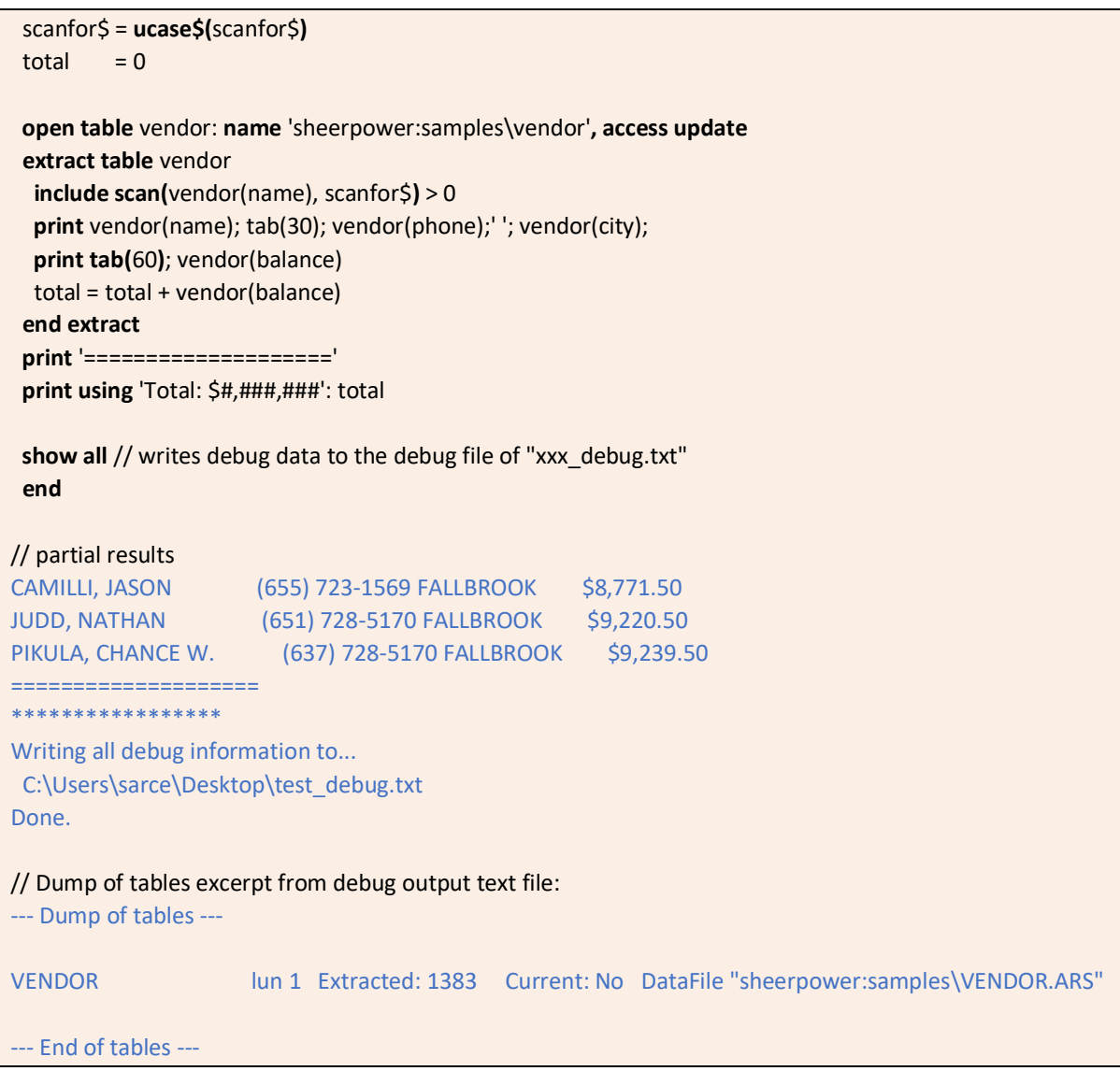

# <span id="page-32-1"></span>LIST STATS Command – Output File

**Format:**

DEBUG ON STATS ON LIST STATS [: routine\_name][, routine\_name][, ...] STATS OFF DEBUG OFF

The LIST STATS command has been enhanced to always create an output file when it is executed that contains the code runtime statistics. The file name will always be in the format "[program\_name]\_stats.txt" and stored in the same directory location as the source program file.

**Note:** Both DEBUG ON and STATS ON must be in the code prior to LIST STATS for LIST STATS to work.

<span id="page-33-0"></span>**Example: LIST STATS – Output File**

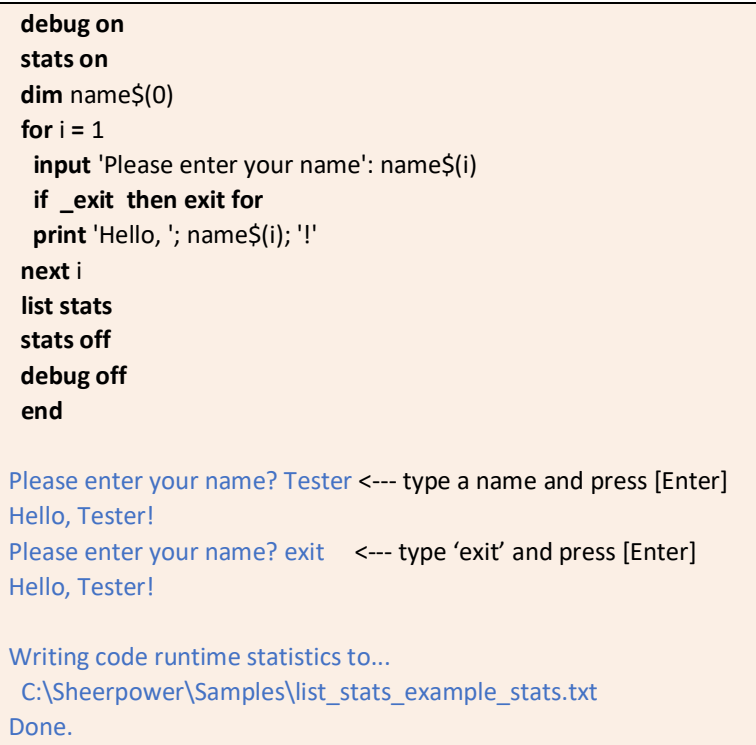

# <span id="page-33-1"></span>SET | CANCEL WATCH Statements

**Format:**

DEBUG ON SET WATCH var1[, var2][, var3][,...] CANCEL WATCH var1[, var2][, var3][,…] DEBUG OFF

The SET WATCH command is used to open a "watch" window that displays whenever the value of the variable(s) being watched changes during debugging. CANCEL WATCH is used to turn off the debug watching feature. The WATCH only watches regular assignments. It does not watch the INPUT statement at this time.

**Note:** DEBUG ON must be set before using SET WATCH.

<span id="page-33-2"></span>**Example: SET | CANCEL WATCH**

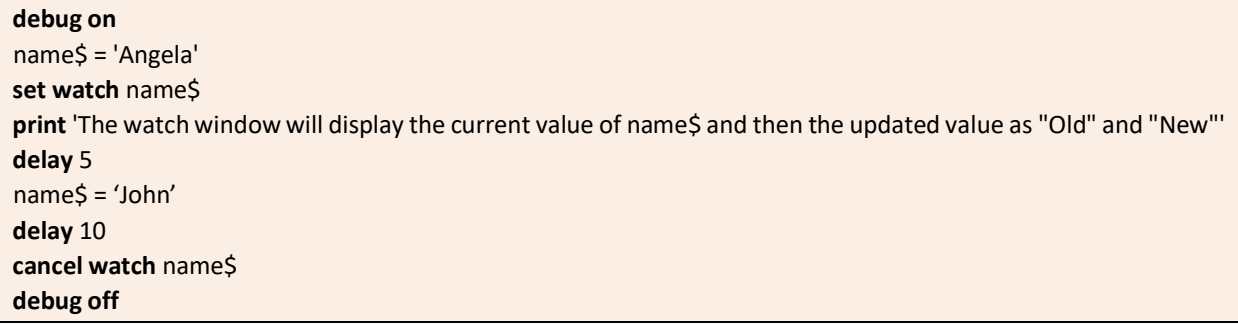

// the SP4GL console window will open The watch window will display the current value of name\$ and then the updated value as "Old" and "New" // a separate WATCH window will open: Watching symbol NAME\$ MAIN.3: set watch name\$ Old: "Angela" (6) MAIN.6: name\$ = 'John' Old: "Angela" (6)

New: "John" (4)

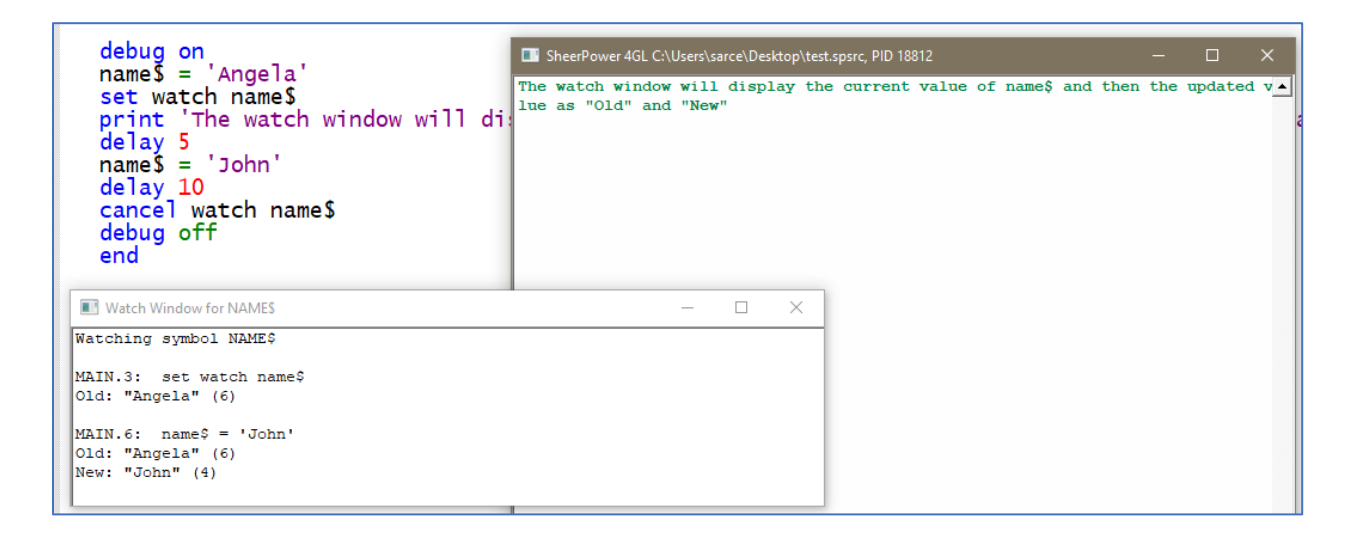

# <span id="page-35-0"></span>**New Features for Writing Improved Code**

# <span id="page-35-1"></span>Numeric Constants Support Underscores "\_"

Sheerpower now supports using underscores "\_" inside of numeric constants. This makes large numbers easier to read within the code.

// both of these numeric values are treated the same in Sheerpower:

 a = 456**\_**789.10  $a = 456789.10$ 

#### <span id="page-35-2"></span>Variable Name Spelling Suggestions

If a variable name is misspelled, Sheerpower suggests variable name spelling suggestions. The variable name suggestions are displayed in the Build tab window at the bottom.

<span id="page-35-3"></span>**Example: Variable Name Spelling Suggestions in SPDEV**

```
client_address1$ = "465 Highland Road"
 client_address2$ = " "
  client_zip$ = "92001"
 client_country$ = "USA"
 print clien_address1$ // variable name contains a typo
  end
// results displayed in the "Build" output window at the bottom of SPDEV
Build of C:\Sheerpower\Samples\test.spsrc 
Variables used, but never assigned a value:
File: C:\Sheerpower\Samples\test.spsrc
   (line 176, column 1): Unassigned variable: CLIEN_ADDRESS1$ -- try CLIENT_ADDRESS1$
```
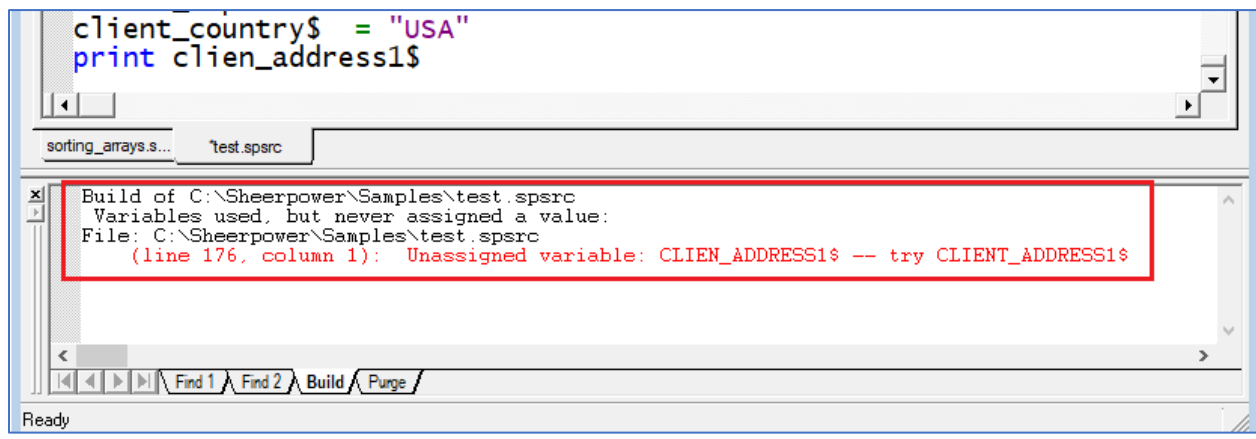

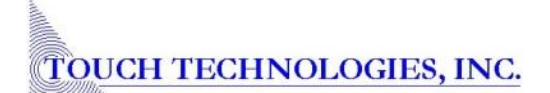
## <span id="page-36-0"></span>Comments in Sheerpower Programs

#### **Format:**

```
// comment text
! comment text (except !=)
/* comment text */
```
The above formats are all supported in Sheerpower to add comments into programs.

Inline comments in "C" style that start with /\* and end with \*/ do not work across line boundaries yet.

**Note:** Any programs that have a comment line that begins with "!=" will no longer work. This is because != is now used in Sheerpower to mean "not equal to" along with <>.

**Example: Comments in Sheerpower Programs**

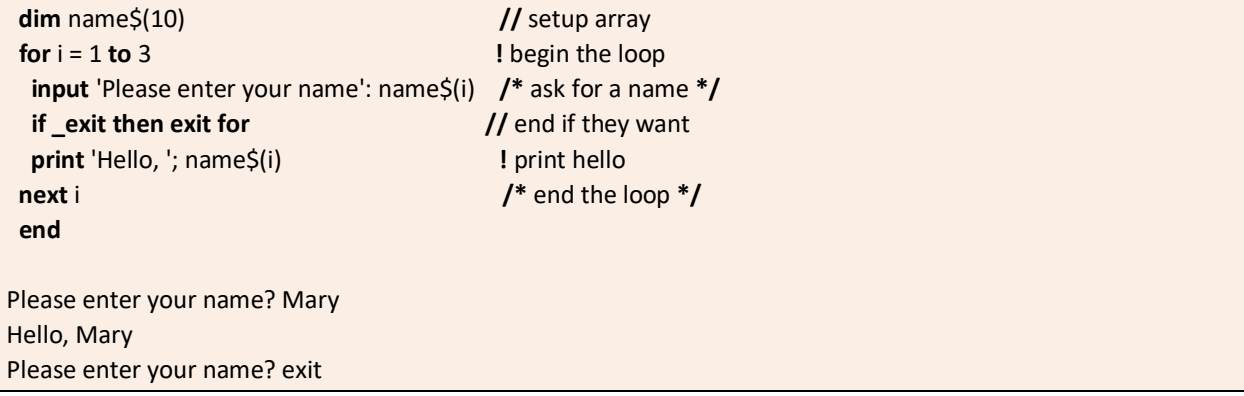

# Support for Both "!=" and "<>" for "NOT EQUAL TO"

Sheerpower now supports "!=" when comparing two values for "not equal to." Previously, Sheerpower only supported the syntax of "<>."

**Example: Support for Both "!=" and "<>" for "NOT EQUAL TO"**

```
a = 5h = 8 if a <> b then
  print 'The numbers do not match!'
  end if
  if a != b then
   print 'The numbers still do not match!'
  end if
  end
The numbers do not match!
The numbers still do not match!
```
# SCOPED ROUTINE with STATIC Variables

In a SCOPED routine, by default, all variables inside the routine are private and reset to nulls and zeros upon both entry and exit.

Any variables in the routine declared as STATIC are not reset upon entry or exit. Instead, they retain their values on re-entry to the routine.

**Example: Scoped Routine**

```
 // ssn$ is reset upon exit, but last_date$ is not.
  print 'First time:'
  do_it
  print 'Second time:'
  do_it
  end
  scoped routine do_it
   print 'last_date$ = '; last_date$
   print 'ssn$ = '; ssn$
  static last date$
   ssn$ = '123'
   if last_date$ <> date$ then last_date$ = date$
   print
  end routine
First time:
last date$ =ssnS =Second time:
last_date$ = 20200601
ssn\overline{s} =
```
# <span id="page-37-0"></span>GROUP & META GROUP Variables

**Format:**

```
GROUP group_name: var1[, var2][, var3][, …]
META GROUP group_name: var1[, var2][, var3][, …]
```
The feature of GROUP and META GROUP variables is available in Sheerpower. This feature makes it easy to both reset and print groups of variables with a single statement. The variables can be real, integer, string or Boolean.

A GROUP variable is created by defining the group name and which variables are to be included in the group.

A META GROUP variable is a *group of groups* and is created by defining the meta group name and which GROUPS are to be included within it.

**Example: Create GROUPs and META GROUP**

// create two separate groups  **group** clients: first\_name\$, last\_name\$, address1\$, address2\$, city\$, state\$, zip  **group** products: sku\$, title\$, description\$, weight, price, shipping\$

// create a meta group with both groups  **meta group** all: clients, products

# PRINT GROUP STATEMENT

**Format**:

PRINT GROUP group\_name

The PRINT GROUP statement is mainly used for debugging purposes. It provides a quick way to display groups of related variables and their values.

The PRINT GROUP statement used with the name of a META GROUP will print the values of *all the variables* in *all the groups* defined within the meta group. PRINT GROUP with the name of an individual GROUP will print the values of all variables within that group only.

**Example: PRINT GROUP Statements**

```
 group identity: id$, name$
 group history: last_date$, purchase_type$
  meta group customers: history, identity // put both groups into one meta group
 name$ = 'Paul' // put data in group 'identity'
  id$ = uuid$
  last_date$ = date$ // put data in group 'history'
  purchase_type$ = 'credit'
 print group customers // print meta group – the data for all groups – with this one statement
 print group identity \frac{1}{2} print only the data for one group
  end
--- Group HISTORY ---
LAST_DATE$ = "20200611" (8) 
PURCHASE_TYPE$ = "credit" (6)
--- Group IDENTITY ---
ID$ = "siDWFPFaAkaVEniLZNqROg" (22)
NAME\ = "Paul" (4)
--- Group IDENTITY ---
ID$ = "siDWFPFaAkaVEniLZNqROg" (22)
NAME\ = "Paul" (4)
```
#### RESET GROUP Statement

#### **Format:**

#### RESET GROUP group name

Often, when starting a new transaction there are several variables that need to be reset (cleared, reinitialized). For example, when a user submits a form in a browser – the data stored in the variables then need to be reset for the next user.

In order to make it easier to reset these variables, you can specify that each variable belongs to one or more groups. This provides the ability to quickly reset the values of all variables within the named group by using a single RESET GROUP statement.

The RESET GROUP statement used with the name of a META GROUP will reset the values of *all the variables* in *all the groups* defined within the meta group. RESET GROUP used with the name of an individual group will reset only the value of the variables within that group.

**Example: RESET GROUP Statement**

```
 group identity: id$, name$
  group history: last_date$, purchase_type$
  meta group customers: history, identity // put both groups into one meta group
 name$ = 'Paul' \frac{1}{\sqrt{2}} put data in group 'identity'
  id$ = uuid$
  last_date$ = date$ // put data in group 'history'
  purchase_type$ = 'credit'
 print group customers // print meta group – the data for all groups – with this one statement
 reset group customers // reset meta group – the data in all groups – with this one statement
 print group customers \frac{1}{10} show meta group "customers" has been reset
  end
--- Group HISTORY ---
LAST DATE$ = "20200611" (8)
PURCHASE_TYPE$ = "credit" (6)
--- Group IDENTITY ---
ID$ = "tNv7gSN3GEqEJQthM5cFpQ" (22)
NAME\ = "Paul" (4)
--- Group HISTORY ---
LAST_DATE$ = "" (0)
PURCHASE_TYPE$ = "" (0)
--- Group IDENTITY ---
ID\ = "" (0)
NAME$ = "" (0)
```
# <span id="page-40-0"></span>MODULE | END MODULE Statements

#### **Format:**

```
MODULE module_name
```

```
 ...
   … [variables, routines]
```

```
 ...
END MODULE
```
Modules allow you to build libraries of routines and variables without being concerned with name conflicts.

Modules are generally placed in Sheerpower include (.SPINC) files. Use the MODULE | END MODULE statements at the start and end of the file to define the module.

**Note:** Modules cannot be nested.

You must use the %INCLUDE directive at the top of your main program to include the module as a source file into the current Sheerpower program before the program can access it. Use CONDITIONAL if you want to conditionally include modules without generating an error if the files do not exist.

```
%include 'file_spec'
%include conditional: 'file_spec'
```
**Example: %INCLUDE MODULE**

 **%include conditional:** 'C:\Sheerpower\Samples\client\_module.spinc' // no error returned if file not found

To access a routine or variable within a module from the main program, the format is:

module\_name.object

where "module\_name" is the name of the module, and "object" is a routine or variable within the module.

**Example: Access Routine or Variable in a Module**

// access the "get\_client" routine from module "client\_maintenance" from within the main program client\_maintenance.get\_client

// access the variable "date\_added\$" from module "client\_maintenance" from within the main program **print** client\_maintenance.date\_added\$

Variables and routines in the main program can be accessed from within a module using the format:

main\_program\_name.object

where "object" is the name of the variable or routine in the main program. For example, to access a routine called "update transaction" in a main program named "abc\_manufacturing tracker," you would use this line of code in your module routine:

**Example: Access Routine or Variable in a Module**

// access the "update\_client" routine from the main program "abc\_processing" from within a module abc\_processing.update\_client

# <span id="page-41-0"></span>LOGICALS, SYMBOLS & GLOBALS: Interprocess Communication Methods

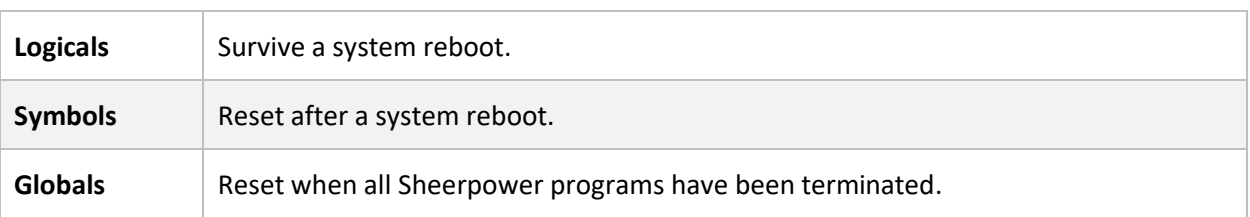

Sheerpower provides three major methods for interprocess communication:

#### **1. Logicals**

#### **Format:**

#### SET | ASK SYSTEM, LOGICAL str\_expr: VALUE str\_expr

Logicals are available system wide. Logicals use registry keys but persist through a system reboot. In addition, logicals can be used in a file specification just like a drive letter can be used, or to store data such as configuration values for a configuration program that asks for the company name.

**Example: SET | ASK SYSTEM with LOGICAL**

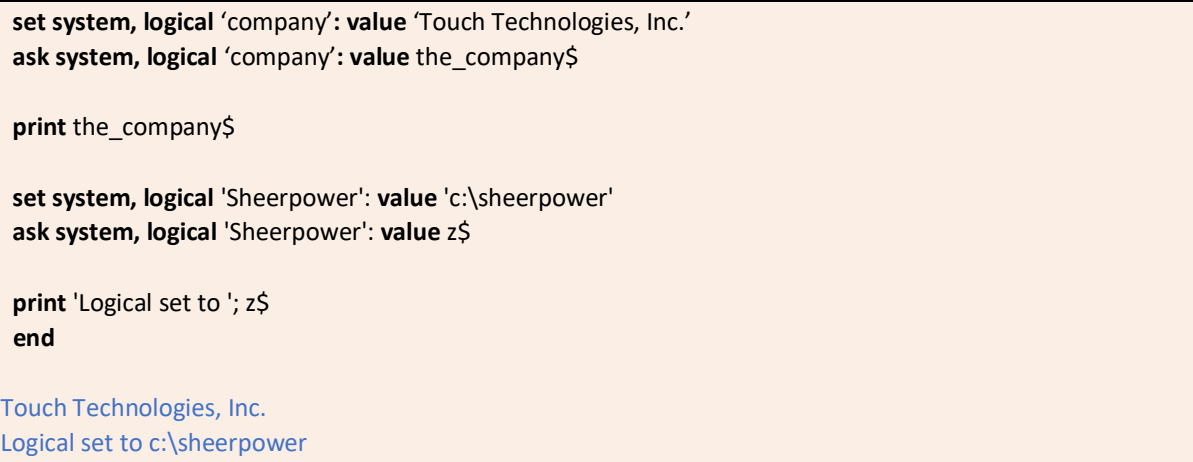

#### **2. SYMBOLS**

#### **Format:**

SET | ASK SYSTEM, SYMBOL str\_expr: VALUE str\_expr

Symbols are available system wide to other Sheerpower processes. They persist even if all Sheerpower programs have been closed. They use Windows Registry Keys, so can also be read and written to by non-Sheerpower programs. Symbols do not survive a system reboot. Since symbols do not persist, you can ask for the value of a symbol. If the symbol is blank but it should have had a value, it means the system has rebooted.

**Example: SET | ASK SYSTEM with SYMBOL**

// this sample just shows the syntax

 **ask system, symbol** 'uptime'**: value** start\_time\$ **set system, symbol** 'uptime'**: value** fulltime\$

## **3. GLOBALS**

**Format:** 

GLOBAL str\_expr: VALUE str\_expr

Globals are available system wide, are extremely fast, and are all deleted when the last Sheerpower program closes. Globals are ideal for one Sheerpower program to rapidly communicate with other Sheerpower programs. Globals are the preferred method of interprocess communication in Sheerpower.

In this example, the first program starts the second one – the second has a loop that, every once in a while, checks the first one for something also sends data to another program.

// this sample just shows the syntax

 **ask system, global** 'uptime'**: value** start\_time\$ **set system, global** 'uptime': **value** fulltime\$

In addition, once every fraction of a second, each Sheerpower program writes out two globals that contain program-specific information. The names take the form:

label nnnnnnnn stack\_nnnnnnnn

where "nnnnnnnn" is the PID (Process ID) of the Sheerpower program. The PID is assigned by Windows automatically.

These globals can be used to monitor the progress of any Sheerpower program that is running.

# <span id="page-43-1"></span>**CLUSTERS in Sheerpower**

When programming, there is often a need to combine multiple variables into a single named object. Doing so makes it easier to keep track of your variables and adds clarity to your code. In Sheerpower, this object is called a CLUSTER.

Each cluster is given a name and a list of variables associated with that name. You can think of cluster variable names as you would column headings in a spreadsheet. A Sheerpower cluster can be either a *scalar cluster* (one dimensional) containing no rows, or a *cluster array* containing rows and columns like an in-memory spreadsheet. In fact, cluster arrays can easily contain spreadsheet information. Because of this, Sheerpower includes a rich set of features to input spreadsheet files directly into clusters and perform operations on them, including database-like operations of sorting, including, excluding, and searching.

**Note:** You can have up to 512 clusters in a single Sheerpower program, and up to 256 variables in each cluster.

# <span id="page-43-2"></span>Creating Sheerpower Clusters

**Format:**

CLUSTER cluster\_name: var1[, var2][, var3] … [, var256]

To create a cluster in Sheerpower (scalar or array), first the cluster name and associated related variable names are defined using the format above.

Scalar clusters have no rows. They are typically used to store related information about a single overall concept. An example overall concept is "meals" with the related information being the types of food one eats during each meal: protein, liquid, and carbs. This example shows how to create a scalar cluster and store data into the cluster variables:

**Example: Create a Scalar Cluster with Data**

```
 cluster meals: protein$, liquid$, carb$
 meals->protein$ = "eggs"
meals->liquid$ = "tea"
 meals->carb$ = "toast"
```
Notice that the format for referencing cluster variables is:

cluster\_name**->**var\_name

<span id="page-43-0"></span>with no spaces entered around the "->" symbols. The variable names assigned will become "headers" used when outputting cluster data with the [PRINT CLUSTER statement](#page-55-0) (mainly for debugging purposes).

# <span id="page-44-1"></span>Creating Multiple Related Clusters

#### **Format:**

CLUSTER cluster\_name USING root\_cluster\_name

If you have multiple clusters all based on the same "root" cluster, you can define the root cluster once and then reference it when defining related clusters. In this example, the MEALS cluster first defined and then used to further define the related breakfast, lunch, and dinner clusters. The MEALS cluster becomes the root cluster.

**Example: Creating Multiple Related Clusters**

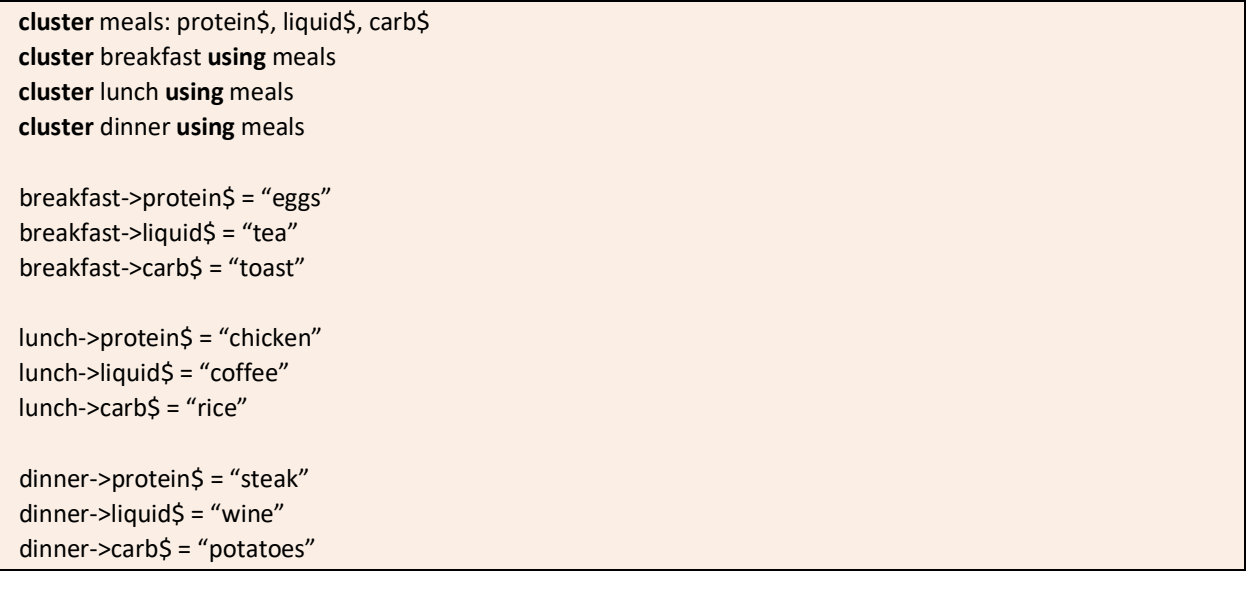

# <span id="page-44-0"></span>ADD CLUSTER Statement

#### **Format:**

ADD CLUSTER cluster\_name[: ROW int\_expr]

There are two ways to populate a cluster that contains multiple rows of data. The first, and *less common method* is to explicitly specify each row to be populated using SET CLUSTER to set the new row to be added as current. Then, the new data can be populated into the row. See [SET CLUSTER Statement](#page-46-0) for more details. The format to use is:

SET CLUSTER cluster\_name: ROW int\_expr

If the row number specified exceeds the current number of rows in the cluster, the cluster automatically expands to accommodate it.

The next example shows how to use SET CLUSTER to add data into a cluster to the current row.

**Example: Use SET CLUSTER to Add Data in Explicit Row Number**

```
 cluster payroll: tax, gross
 print "Payroll cluster has no rows of data added yet: "; size(payroll)
 set cluster payroll: row 2 // make the current row be "2"
 payroll->tax = 42.57
 payroll->gross = 200
 print "Cluster now has: "; size(payroll); " rows."
 set cluster payroll: row 15 // make the current row be "15"
 payroll->tax = 52
 payroll->gross = 230
 print "Cluster now has: "; size(payroll); " rows."
 end
Payroll cluster has no rows of data added yet: 0 
Cluster now has: 2 rows. 
Cluster now has: 15 rows.
```
The *preferred method* to populate a cluster is to use the ADD CLUSTER statement to add the new row to the end of the cluster.

In the next example, a new cluster array is created with the name "student" in the first line. Each row of the cluster will contain information on a different student: name, age, and grade level. A total of three students are added, making the total size of the cluster "3."

**Example: ADD CLUSTER Statement**

```
 cluster student: name$, age, level
 add cluster student
 student->name$ = "Joan Ark"
 student->age = 18
 student->level = 12
 add cluster student
 student->name$ = "John Smith"
 student->age = 16
 student->level = 10
 add cluster student
 student->name$ = "Desmond Jones"
 student->age = 15
 student->level = 10
 print size(student)
 end
\overline{a}
```
**Note:** Unlike the ADD TABLE statement, ADD CLUSTER *does not* have a corresponding END ADD statement.

The ADD CLUSTER statement establishes a new row. In the last example, since the cluster was newly created, the first ADD CLUSTER statement created row 1.

**add cluster** student

The next lines of code below the first ADD CLUSTER statement stored information into each variable of row 1, just like storing data into the columns of a row in a spreadsheet.

```
 student->name$ = "Joan Ark"
 student->age = 18
 student->level = 12
```
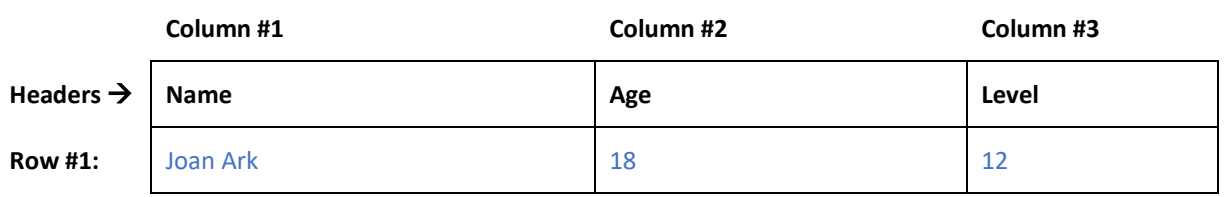

The next two ADD CLUSTER statements created and added data into rows 2 and 3.

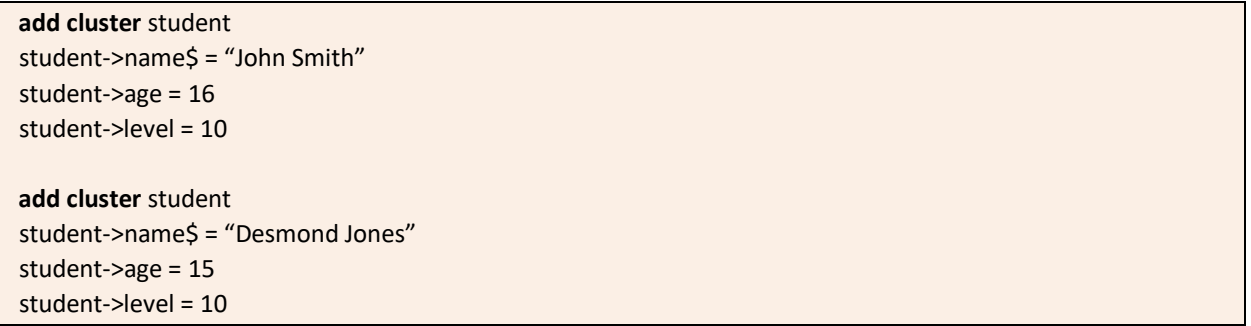

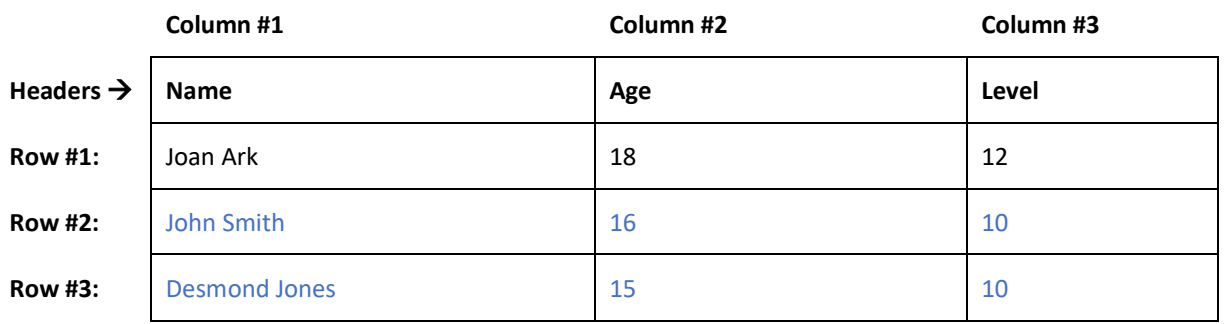

<span id="page-46-0"></span>**Note:** If you first create a *scalar cluster* with data stored into the variables and then transform the cluster into a *cluster array* by adding rows to it, the initial data that was stored into the scalar cluster variables will be deleted.

# SET CLUSTER Statement

#### **Format:**

SET CLUSTER cluster\_name: ROW num\_expr

The SET CLUSTER statement is used to make a row CURRENT. After adding a new row, that row is said to be *current*. To access the information from a different row, it must first be made current, as shown in the next example.

**Example: SET CLUSTER Statement**

 **cluster** student**:** name\$, age, level **add cluster** student student->name\$ = "Shirley Rogers" student->age = 12 student->level = 6 **add cluster** student student->name\$ = "John Smith" student->age = 13 student->level = 6 **add cluster** student student->name\$ = "Andrea Johnson" student->age = 13 student->level = 7 **print** 'Third row is current: '; student->name\$ **print set cluster** student: **row** 1 **print** 'First row is current: '; student->name\$ **end** Third row is current: Andrea Johnson First row is current: Shirley Rogers

# <span id="page-48-0"></span>ASK CLUSTER Statement

#### **Format:**

ASK CLUSTER cluster\_name: row num\_var

The ASK CLUSTER statement is used to find out which row is current.

**Example: ASK CLUSTER Statement**

```
 cluster client: ssn$, id$, weight, age%
 for i=1 to 5
  set cluster client: row i
  client->ssn$ = '12-34-56-' + str$(i)
 client->id$ = str$(i) client->weight = 1.01*i
  client->age% = 101*i
 next i
 set cluster client: row 3
 ask cluster client: row x
 print x
 end
3
```
#### SIZE() Function

#### **Format:**

SIZE(cluster\_name)

The SIZE() function is used to find out how many rows are in a cluster.

**Example: SIZE() Function**

```
 cluster client: ssn$, id$, weight, age%
for I = 1 to 5
  set cluster client: row i
  client->ssn$ = '12-34-56-' + str$(i)
 client->id$ = str$(i) client->weight = 1.01*i
  client->age% = 101*i
 next i
 print size(client)
 end
5
```
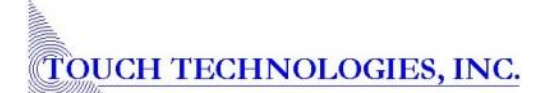

# COLLECT CLUSTER | END COLLECT Statements

#### **Format:**

```
COLLECT CLUSTER cluster_name
```

```
 …
 … [block of code]
```
...

```
END COLLECT
```
When working with cluster arrays, rows are typically operated on one at a time. The COLLECT CLUSTER | END COLLECT statements are used to collect each row.

**Note:** In Sheerpower, "COLLECT" and "\_COLLECTED" are the equivalent of "EXTRACT" and "\_EXTRACTED" and can be used interchangeably. Se[e Full List of Synonyms in Sheerpower.](#page-69-0)

#### **Example: COLLECT CLUSTER | END COLLECT Statements**

```
 cluster student: name$, age, level
  add cluster student
  student->name$ = "Joan Ark"
  student->age = 18
  student->level = 12
  add cluster student
  student->name$ = "John Smith"
  student->age = 16
  student->level = 10
  add cluster student
  student->name$ = "Desmond Jones"
  student->age = 15
  student->level = 10
 ages = 0counter = 0 collect cluster student
   print student->name$, student->age, student->level
  ages = ages + student->age
  counter++
  end collect
  print 'The average age is '; ages/counter
  end
Joan Ark 18 12
John Smith 16 10
Desmond Jones 15 10
The average age is 16.3333333333333333
```
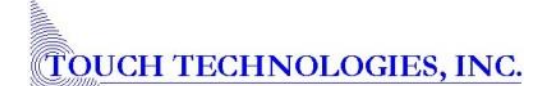

COLLECT | END COLLECT iterates through each row of a cluster. While doing so, it creates a COLLECTION of rows. A collection can be a subset of the entire cluster array and can be sorted by various criteria (see [INCLUDE, EXCLUDE and SORT BY Statements](#page-51-0) for more on sorting).

To iterate through a collection, use the FOR | NEXT loop statement.

The next example sorts the students by name and then prints out the sorted list.

**Example: FOR | NEXT Statement to Iterate Through a Collection**

 **cluster** student**:** name\$, age, level **add cluster** student student->name\$ = "Joan Ark" student->age = 18 student->level = 12 **add cluster** student student->name\$ = "John Smith" student->age = 16 student->level = 10 **add cluster** student student->name\$ = "Desmond Jones" student->age = 15 student->level = 10 **collect cluster** student  **sort by** student->name\$ **end collect for each** student **print** student->name\$  **next** student  **end** Desmond Jones Joan Ark John Smith

# UNIQUE Option with COLLECT | END COLLECT Statements

COLLECT CLUSTER cluster\_name[: UNIQUE cluster\_name->var\_name]

```
 …
  … [block of code]
```

```
 ...
```

```
END COLLECT
```
The COLLECT CLUSTER statement can be used with the UNIQUE option to find each *unique occurrence* of a given cluster field.

The next example shows how to create a collection of unique cluster field occurrences – collecting the count of unique grade levels using \_COLLECTED, and then printing out each level with the corresponding count of students.

**Example: COLLECT | END COLLECT with UNIQUE Option**

```
cluster student: name$, age, level
 add cluster student
 student->name$ = "Joan Ark"
 student->age = 18
 student->level = 12
 add cluster student
 student->name$ = "John Smith"
 student->age = 16
 student->level = 10
 add cluster student
 student->name$ = "Desmond Jones"
 student->age = 15
 student->level = 10
 collect cluster student: unique student->level
 end collect
 count = _collected
for each student
  count = _collected // store the count of students in the current level
  print student->level, count
 next student
 end
12 1 
10 2
```
# <span id="page-52-0"></span>INCLUDE, EXCLUDE and SORT BY with COLLECT | END COLLECT Statements

#### **Format:**

INCLUDE | EXCLUDE cluster\_name->logical\_expr SORT BY cluster\_name->var\_name

INCLUDE and EXCLUDE statements can be used include or exclude specific rows in a cluster when creating a collection. The SORT BY statement is used to sort a collection. Any number of INCLUDE, EXCLUDE, or SORT BY statements can be used on a cluster array.

The next example shows how to create a collection that excludes students whose age is greater than 18.

**Example: INCLUDE, EXCLUDE, and SORT BY Statements**

```
 cluster student: name$, age, level
  add cluster student
  student->name$ = "Joan Ark"
  student->age = 18
  student->level = 12
  add cluster student
  student->name$ = "John Smith"
  student->age = 16
  student->level = 10
  add cluster student
  student->name$ = "Desmond Jones"
  student->age = 15
  student->level = 10
  collect cluster student
   exclude student->age > 16 // do not collect records where the age is greater than 16
  sort by student->name$ // sort the records alphabetically by name
  end collect
  for each student
   print student->name$
  next student
  end
Desmond Jones
John Smith
```
# <span id="page-53-0"></span>CLUSTER INPUT Statement

## **Format:**

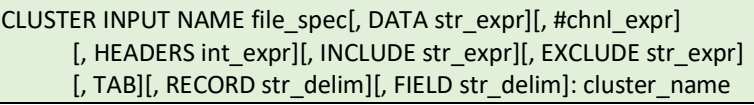

The CLUSTER INPUT statement is used for inputting data directly into a cluster array, such as large spreadsheets in the .CSV format. By default, CLUSTER INPUT uses a comma delimiter to input comma separated files (e.g., .CSV, .TXT, etc.)

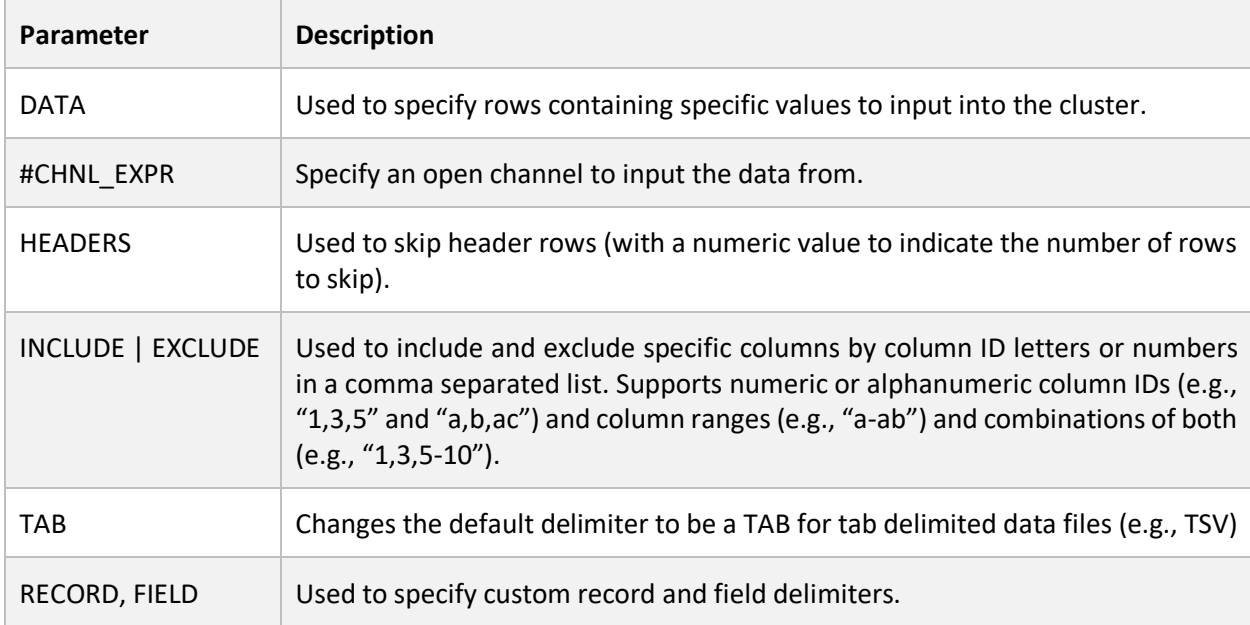

The options available for use with CLUSTER INPUT are listed below.

To input the data from a .CSV spreadsheet, first define the cluster and cluster variables, then use CLUSTER INPUT to input the spreadsheet data into the cluster while skipping any header rows using the HEADERS option ("HEADER" will work too).

**cluster** cities: city\$, country\$, population, region\$, lat\$, lng\$ **cluster input name** '@world\_cities.csv', **headers** 1: cities // skips inputting the single header line at the top

CLUSTER INPUT does the following:

- opens the file
- reads a line of data from the file
- breaks the line up into fields using the delimiter, honoring quoted data
- makes a new cluster array row at the end of the array
- stores each column (field) into the corresponding cluster variable
- reports any data conversion errors if a non-numeric is stored into a numeric variable
- ignores extra fields if there are more fields than cluster variables and ignores extra variables
- continues until the entire file has been read
- closes the file

TOUCH TECHNOLOGIES, INC.

If the spreadsheet is TAB delimited (.TSV) use the TAB option as shown below..

**Example: CLUSTER INPUT with TAB**

**cluster input name** 'cities\_file.tsv'**, tab:** cities

If the file has a *custom* field delimiter, use the FIELD option, and specify the delimiter as a string expression.

**Example: CLUSTER INPUT with FIELD Option for Custom Delimiter**

**cluster input name** 'cities\_file.txt'**, field '**~'**:** cities

Sheerpower can also input data from files that have special record and field delimiters, such as EDI (Electronic Data Interchange) files, by using the RECORD and FIELD options.

For example, an EDI X12 file uses a tilde  $(\sim)$  to end each record, and an asterisk  $(*)$  for each field. To input an EDI file into a cluster:

**Example: CLUSTER INPUT with RECORD and FIELD Options for Delimiters**

 **cluster input name** 'some\_edi\_file.x12', **record '**~**', field '**\***':** cities

There are situations where you only want to work with specific rows of data in a spreadsheet. In these cases, use the DATA option with CLUSTER INPUT to input one row at a time, examine the data, and then conditionally input the data into a cluster array.

**Example: CLUSTER INPUT with DATA Option (Input Specific Rows)**

 **cluster** cities: city\$, country\$, population, region\$, lat\$, lng\$ **open file** cities\_ch: **name** '@world\_cities.csv' my\_row\$ = 'San Diego, US, 3, 32.715, -117.161' **cluster input data** my\_row\$, **headers** 1: cities  **print cluster** cities

"San Diego"," US",3," 32.715"," -117.161",""

Sheerpower can also read data directly into a cluster from an open channel.

**Example: CLUSTER INPUT with Open Channel**

 **cluster** cities: city\$, country\$, population, region\$, lat\$, lng\$ **open file** cities\_ch: **name** '@world\_cities.csv'  **cluster input** #cities\_ch: cities  **close** #cities\_ch  **print cluster** cities**: all**

CITY,COUNTRY,POPULATION,REGION,LAT,LNG "Sandwich","US",34886,"MA","41.7588889","-70.4944444" "Minot","US",34885,"ND","48.2325000","-101.2958333" "Leavenworth","US",34880,"KS","39.3111111","-94.9222222" "Azogues","EC",34877,"04","-2.7333333","-78.8333333" "Alpharetta","US",34869,"GA","34.0752778","-84.2941667" "Cumberland","US",34843,"RI","41.9666667","-71.4333333"

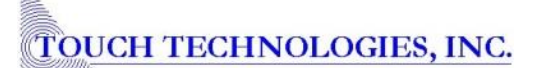

Sometimes you only want to input selected columns from the spreadsheet. This can be done using either the INCLUDE or EXCLUDE options. Specifying only the columns needed can significantly speed up the input of very large files.

## **Example: CLUSTER INPUT with INCLUDE and EXCLUDE**

**cluster** cities: city\$, population **open file** cities\_ch: **name** '@world\_cities.csv' **cluster input name** '@world\_cities.csv'**, include** 'a,c': cities // only input columns "a" and "c"  **print cluster** cities, header 'CITY,POPULATION':all  **end** CITY,POPULATION "Dzierzoniow",34888

"Sandwich",34886 "Minot",34885 "Leavenworth",34880 "Azogues",34877

INCLUDE and EXCLUDE can take either individual column ID names "a,b,c,aa,bz" or ranges "a-c,aa,bz." Column numbers are also supported "1-3,27."

**cluster input name** '@world\_cities.csv'**, exclude** 'b-d': cities // input all columns except "b" through "d"

# <span id="page-55-0"></span>PRINT CLUSTER Statement

**Format:** 

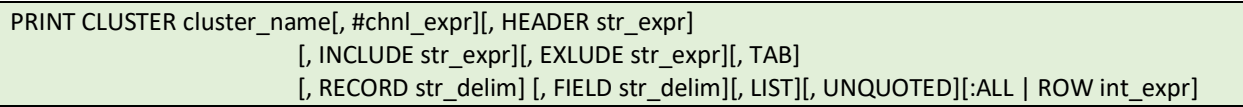

The PRINT CLUSTER statement is used to output the contents of a cluster to a file. By default, PRINT cluster outputs the value of each variable in the current row as a comma delimited list. If the variable is a string variable, quotes are placed around the data.

The options available for use with PRINT CLUSTER are listed below.

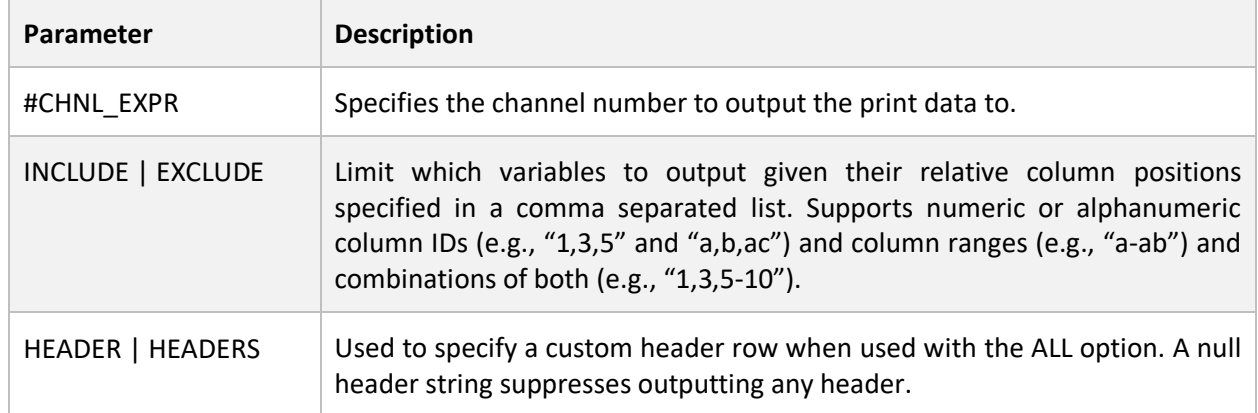

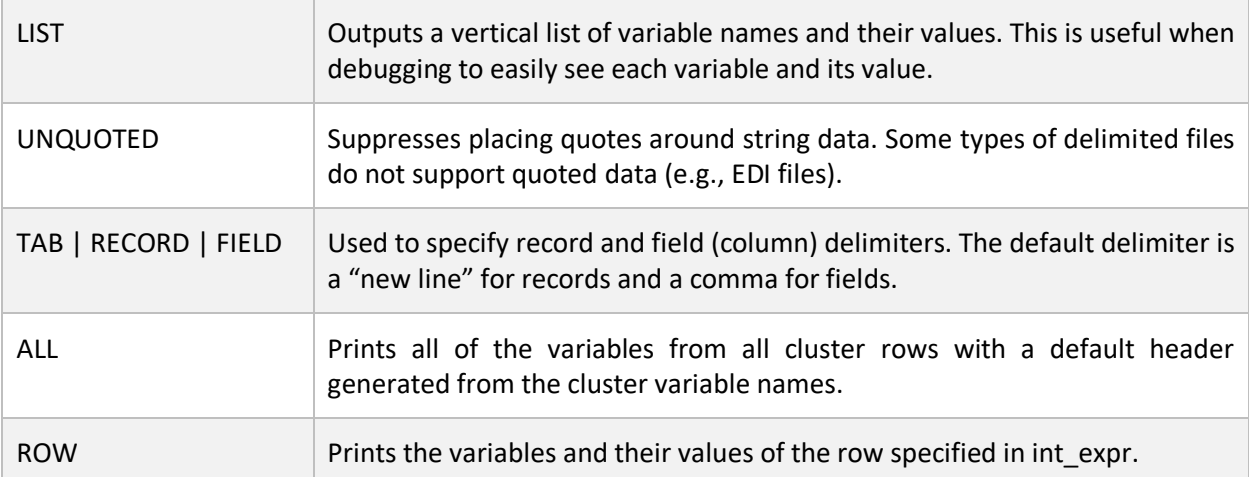

**Example: PRINT CLUSTER – Default** 

```
 cluster client: ssn$, id$
  for i=1 to 5
   set cluster client: row i
   client->ssn$='12-34-56-' + str$(i)
   client->id$ = str$(i)
  next i
  set cluster client: row 1
  print cluster client
"12-34-56-1","1"
```
To print all rows in a cluster, use the ALL option. By default, the headers (consisting of the variable names) will be printed as well.

**Example: PRINT CLUSTER: ALL with Default Header**

```
 cluster client: ssn$, id$, weight, age%
  for i=1 to 5
  set cluster client: row i
  client->ssn$='12-34-56-' + str$(i)
  client->id$ = str$(i)
  client->weight=1.01*i
  client->age% = 101*i
  next i
  print cluster client: all
SSN,ID,WEIGHT,AGE
"12-34-56-1","1",1.01,101
```
"12-34-56-2","2",2.02,202 "12-34-56-3","3",3.03,303 "12-34-56-4","4",4.04,404 "12-34-56-5","5",5.05,505

**TOUCH TECHNOLOGIES, INC.** 

To print all rows in a cluster with custom headers, use the HEADERS option with a list of headers defined in a string.

**Note:** You can use "HEADERS" or "HEADER" – both will work [\(Sheerpower synonyms\)](#page-69-0).

```
Example: PRINT CLUSTER: ALL with Custom Headers
```

```
 cluster client: ssn$, id$, weight, age%
  for i=1 to 5
  set cluster client: row i
  client->ssn$='12-34-56-' + str$(i)
  client->id$ = str$(i)
 client->weight=1.01*i
  client->age% = 101*i
  next i
  print cluster client, headers 'COLUMN 1,COLUMN 2,COLUMN 3,COLUMN 4': all
  end
COLUMN 1,COLUMN 2,COLUMN 3,COLUMN 4
"12-34-56-1","1",1.01,101 
"12-34-56-2","2",2.02,202
"12-34-56-3","3",3.03,303
"12-34-56-4","4",4.04,404
"12-34-56-5","5",5.05,505
```
To print all rows in a cluster without the headers, use the HEADERS option and define a null string.

**Example: PRINT CLUSTER: Headers Suppressed**

```
 cluster client: ssn$, id$, weight, age%
  for i=1 to 5
  set cluster client: row i
  client->ssn$='12-34-56-' + str$(i)
  client->id$ = str$(i)
  client->weight=1.01*i
  client->age% = 101*i
  next i
  print cluster client, headers " ": all
  end
"12-34-56-1","1",1.01,101 
"12-34-56-2","2",2.02,202
"12-34-56-3","3",3.03,303
"12-34-56-4","4",4.04,404
"12-34-56-5","5",5.05,505
```
To print a list of the cluster variables and their values for the *current* row, use the LIST option. Use the ALL option to print a list of each cluster variable and values.

**Example: PRINT CLUSTER: LIST**

```
 cluster client: ssn$, id$, weight, age%
  for i=1 to 5
  set cluster client: row i
  client->ssn$='12-34-56-' + str$(i)
  client->id$ = str$(i)
  client->weight=1.01*i
  client->age% = 101*i
  next i
  print cluster client, list
end
--- Row 5 ---
CLIENT->SSN$ = "12-34-56-5" (10)CLIENT->ID$ = "5" (1)CLIENT->WEIGHT = 5.05
CLIENT->AGE% = 505
```
To print a specific row in the cluster, use the ROW option.

```
Example: PRINT CLUSTER: ROW
```

```
 cluster client: ssn$, id$, weight, age%
 for i=1 to 10
  set cluster client: row i
  client->ssn$='12-34-56-' + str$(i)
  client->id$ = str$(i)
  client->weight=1.01*i
  client->age% = 101*i
 next i
 print cluster client: row 5
 end
"12-34-56-5","5",5.05,505
```
To output the print results to a channel, specify an open channel as shown in the next example.

**Example: PRINT CLUSTER to an Open Channel**

```
 cluster client: ssn$, id$, weight, age%
 for i=1 to 5
 set cluster client: row i
 client->ssn$='12-34-56-' + str$(i)
 client->id$ = str$(i)
 client->weight=1.01*i
 client->age% = 101*i
 next i
 open file print_ch: name '@cluster_print.txt', access update // print results written to cluster_print.txt 
 print cluster client, #print_ch: all
 close #print_ch
```
To include or exclude specific columns to print, use the INCLUDE or EXCLUDE options. INCLUDE and EXCLUDE can take a list of individual column numbers "1,3,5" or ranges "1-3,7-9" or a combination of both ranges and individual column numbers "1-3,27." Column ID names are also supported, such as "a,b,d-r,aa,bd-bf,ga."

**Example: PRINT CLUSTER with INCLUDE Option**

```
 cluster client: ssn$, id$, weight, age%
 for i=1 to 5
set cluster client: row i
 client->ssn$='12-34-56-' + str$(i)
 client->id$ = str$(i)
 client->weight=1.01*i
 client->age% = 101*i
 next i
 print cluster client, include '2-4',headers 'ID,WEIGHT,AGE'
 end
```
ID,WEIGHT,AGE "5",5.05,505

**Example: PRINT CLUSTER with EXCLUDE Option**

```
 cluster client: ssn$, id$, weight, age%
 for i=1 to 5
 set cluster client: row i
 client->ssn$='12-34-56-' + str$(i)
 client->id$ = str$(i)
 client->weight=1.01*i
 client->age% = 101*i
 next i
 print cluster client, exclude '3'
```
"12-34-56-5","5",505

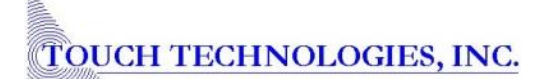

To print different record or field delimiters, use the RECORD and FIELD options with the delimiter specified in a string expression.

**Example: PRINT CLUSTER with RECORD and FIELD Options**

```
 cluster student: name$, age, level
 add cluster student
 student->name$ = "Joan Ark"
  student->age = 18
 student->level = 12
 add cluster student
  student->name$ = "John Smith"
 student->age = 16
 student->level = 10
 print cluster student, record '~', field '*': all
 end
NAME*AGE*LEVEL~
"Joan Ark"*18*12~ 
"John Smith"*16*10~
```
#### <span id="page-60-0"></span>FINDROW Function

#### **Format:**

FINDROW(cluster\_name->var\_name, str\_expr[, int\_expr1][, int\_expr2])

The FINDROW() function is used to search a cluster array for information and supports all data types. The FINDROW() function is highly optimized. It can perform over 10 million searches per second if the data is found, and 15 million per second if the data is not found. This makes FINDROW() ideal for tasks that require fast lookups. If the search is successful, the "found" cluster array row is now current.

Given the cluster name, variable to search in, and data to be searched for, FINDROW() returns either the first row where the data was found or returns a "0" if the data was not found.

FINDROW() has an optional third parameter to find the Nth occurrence of a value defined in int expr1. FINDROW() locates the Nth occurrence of any given value at a rate of over 10 million searches per second.

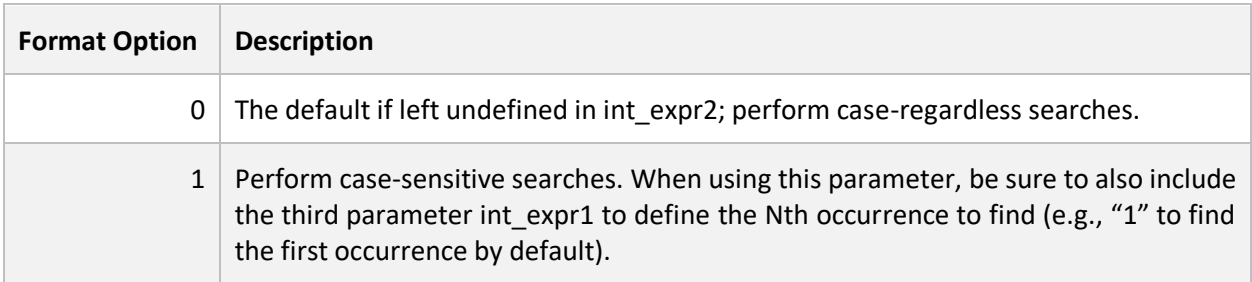

**Note:** After setting the format option to "1" to perform case-sensitive searches with FINDROW(), the setting remains "sticky" until the program ends or the default format option of "0" is set.

**Example: FINDROW() Function**

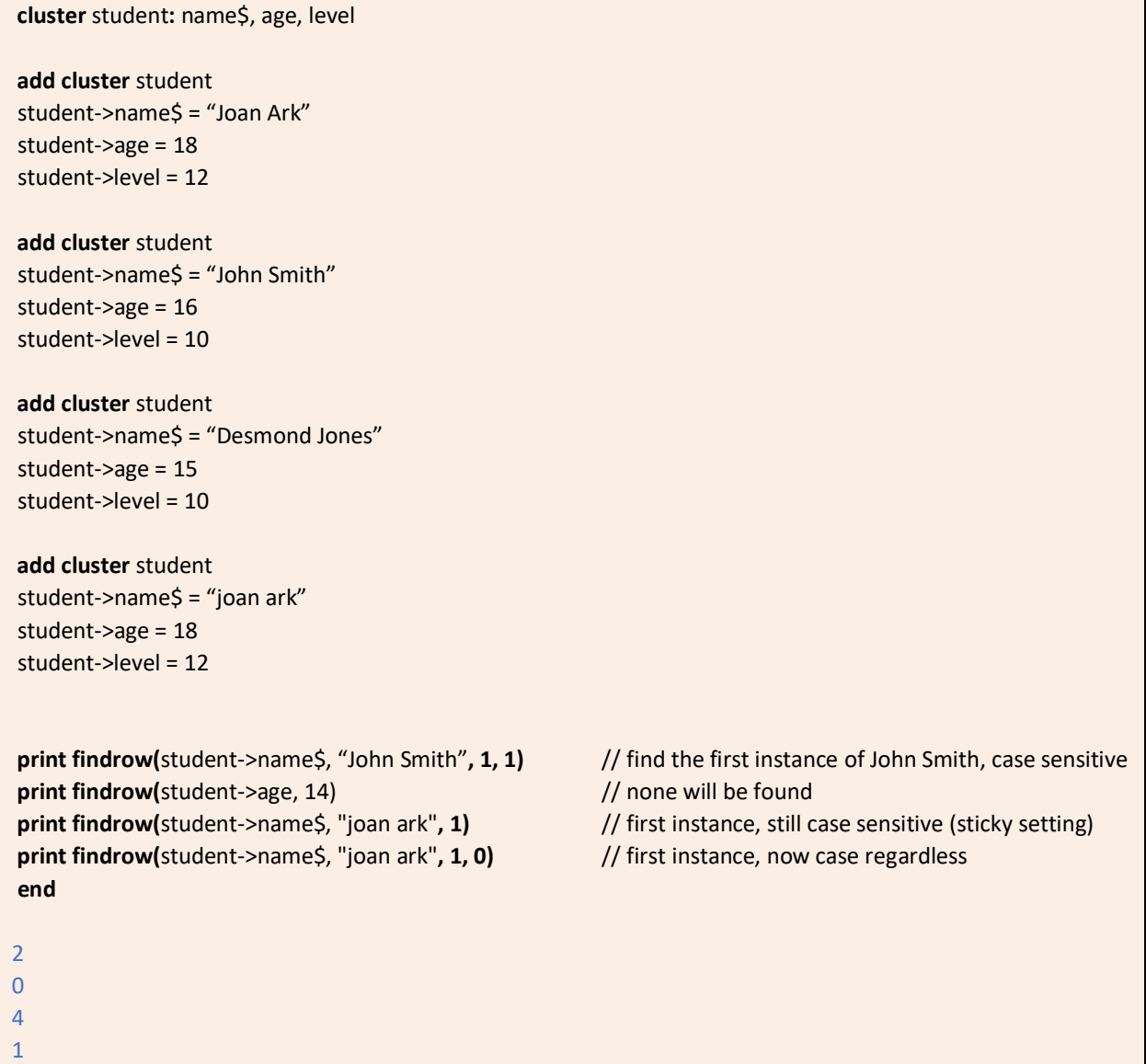

Directly after calling the FINDROW() function, the variable \_COLLECTED contains the number of occurrences of whatever was found.

The example on the next page shows how to use FINDROW() to find specific instances of data in a cluster, print out how many instances were found using \_COLLECTED, and then print out the variable values for each row found in a FOR NEXT loop statement.

```
Example: FINDROW() with _COLLECTED
 cluster student: name$, city$
 add cluster student
 student->name$ = "Joan Ark"
 student->city$ = "New York City"
 add cluster student
 student->name$ = "Jason Nordahl"
 student->city$ = "Helena"
 add cluster student
 student->name$ = "Frank Abbott"
 student->city$ = "San Diego"
 add cluster student
 student->name$ = "Sarah Walters"
 student->city$ = "San Diego"
 row = findrow(student->city$, 'San Diego')
 print 'Number of students from San Diego: '; _collected
 for index = 1 to _collected
   row = findrow(student->city$, "San Diego", index)
  print student->city$, student->name$
 next index
 end
```

```
2
```
# <span id="page-62-0"></span>COPY CLUSTER Statement

**Format:**

COPY CLUSTER cluster\_name TO cluster\_name [: ALL | APPEND]

The COPY CLUSTER statement is used to copy data from one cluster to another. By default, COPY CLUSTER copies only the current record from the source to the destination.

Note: The source and destination clusters must have the same cluster "root" (see Creating Multiple [Related Clusters\)](#page-43-0).

The ALL and APPEND parameters are available to use with the COPY CLUSTER statement.

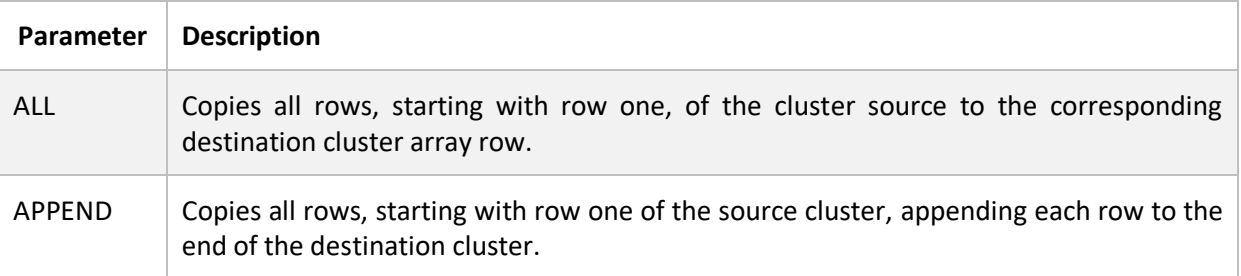

#### **Example: COPY CLUSTER Statement**

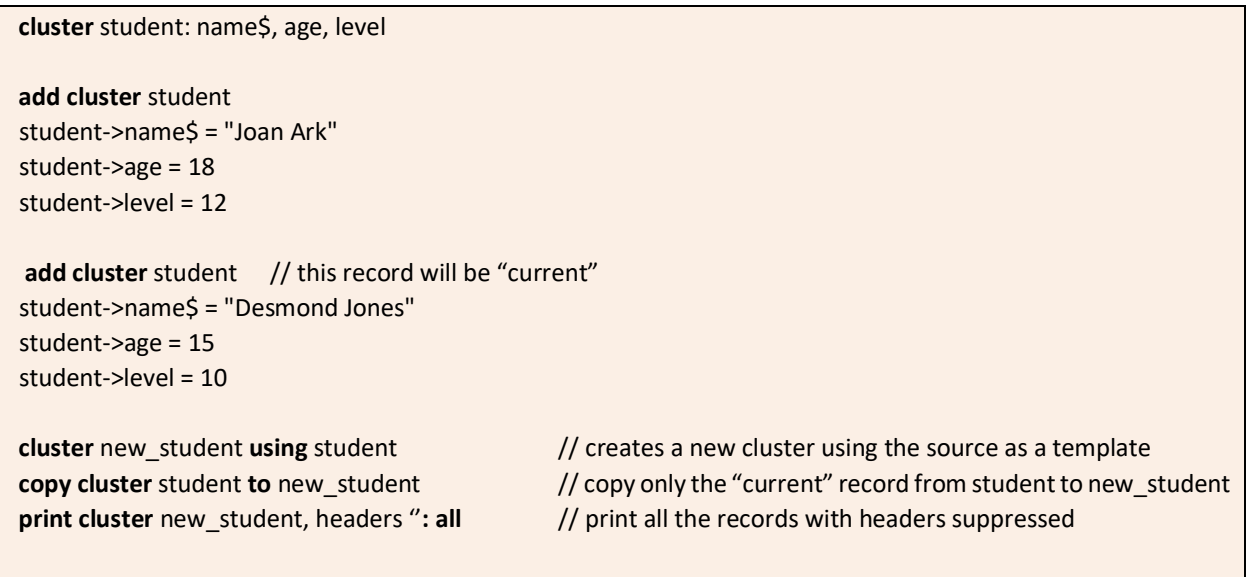

"Desmond Jones",15,10

**Example: COPY CLUSTER Statement with ALL Option**

**cluster** student: name\$, age, level

 **add cluster** student student->name\$ = "Joan Ark" student->age = 18 student->level = 12

 **add cluster** student student->name\$ = "John Smith" student->age = 16 student->level = 10

 **copy cluster** student **to** new\_student**: all** // copy all the records **print cluster** new\_student: all *lease manuff* // print all the records with headers

NAME,AGE,LEVEL "Joan Ark",18,12 "John Smith",16,10

**cluster** new\_student **using** student  $\frac{1}{2}$  creates a new cluster using the source as a template

#### **Example: COPY CLUSTER Statement with APPEND Option**

**cluster** student: name\$, age, level

 **add cluster** student student->name\$ = "Joan Ark" student->age = 18 student->level = 12

**add cluster** student

 student->name\$ = "John Smith" student->age = 16 student->level = 10

**add cluster** student

 student->name\$ = "Desmond Jones" student->age = 15 student->level = 10

**cluster** new\_student **using** student // creates a new cluster using the source as a template

add cluster new student // add one record new\_student->name\$ = "Eric James" new\_student->age = 19 new\_student->level = 12

 **print** 'New cluster with one record:' **print cluster** new\_student**: all print**

**copy cluster** student to new\_student**: append**

print 'New cluster with 3 records appended to the 1<sup>st</sup> with headers suppressed:' **print cluster** new\_student, **header** ' '**: all end**

New cluster with one record: NAME,AGE,LEVEL "Eric James",19,12

New cluster with 3 records appended to the 1st with headers suppressed: "Eric James",19,12 "Joan Ark",18,12 "John Smith",16,10 "Desmond Jones",15,10

**TOUCH TECHNOLOGIES, INC.** 

### RESET CLUSTER Statement

**Format:**

RESET CLUSTER cluster\_name[: ALL]

The RESET CLUSTER statement is used to reset either the value of the current cluster row or the entire cluster to nulls and zeros. This statement works for scalar clusters as well.

By default, RESET CLUSTER resets all values in the *current row* to nulls and zeros.

**Example: RESET CLUSTER Statement – Current Row**

```
 cluster client: ssn$, id$
 for I = 1 to 5
   set cluster client: row i
   client->ssn$ = '12-34-56-' + str$(i)
  client->id$ = str$(i) next i 
  ask cluster client: row x 
  print 'The current row is: ';
  print x
 print 'The current row contains: ';
  print cluster client 
  reset cluster client
  print 'Now the current row contains: '; 
  print cluster client
The current row is: 5
```
The current row contains: "12-34-56-5","5" Now the current row contains: "",""

Use the ALL option with RESET CLUSTER to reset the entire cluster array to nulls and zeros.

**Example: RESET CLUSTER Statement with ALL Option**

```
 cluster client: ssn$, id$
for I = 1 to 5
  set cluster client: row i
  client->ssn$ = '12-34-56-' + str$(i)
client->id$ = str$(i) next i
print 'The original number of cluster rows is: ';
 print size(client)
 reset cluster client: all
print 'And now the number of cluster rows is: ';
 print size(client)
```
The number of cluster rows is: 5 And now the number of cluster rows is: 0

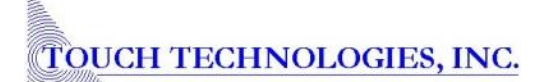

#### Passing Clusters into Routines

#### **Format:**

routine\_name WITH root\_cluster\_name cluster\_name

Clusters can be passed into routines using either the cluster's name or the cluster's root name. In addition, clusters outside of the routine can be directly referenced from inside of the routine; they are globally available.

The routine is called by providing the routine name, the root cluster name, followed by the name of the cluster being passed into the routine.

From inside of the routine, you can both read and write clusters. This provides an easy method to pass a lot of variables into a routine without having to pass in all the individual variable names.

**Example: Passing Clusters into Routines**

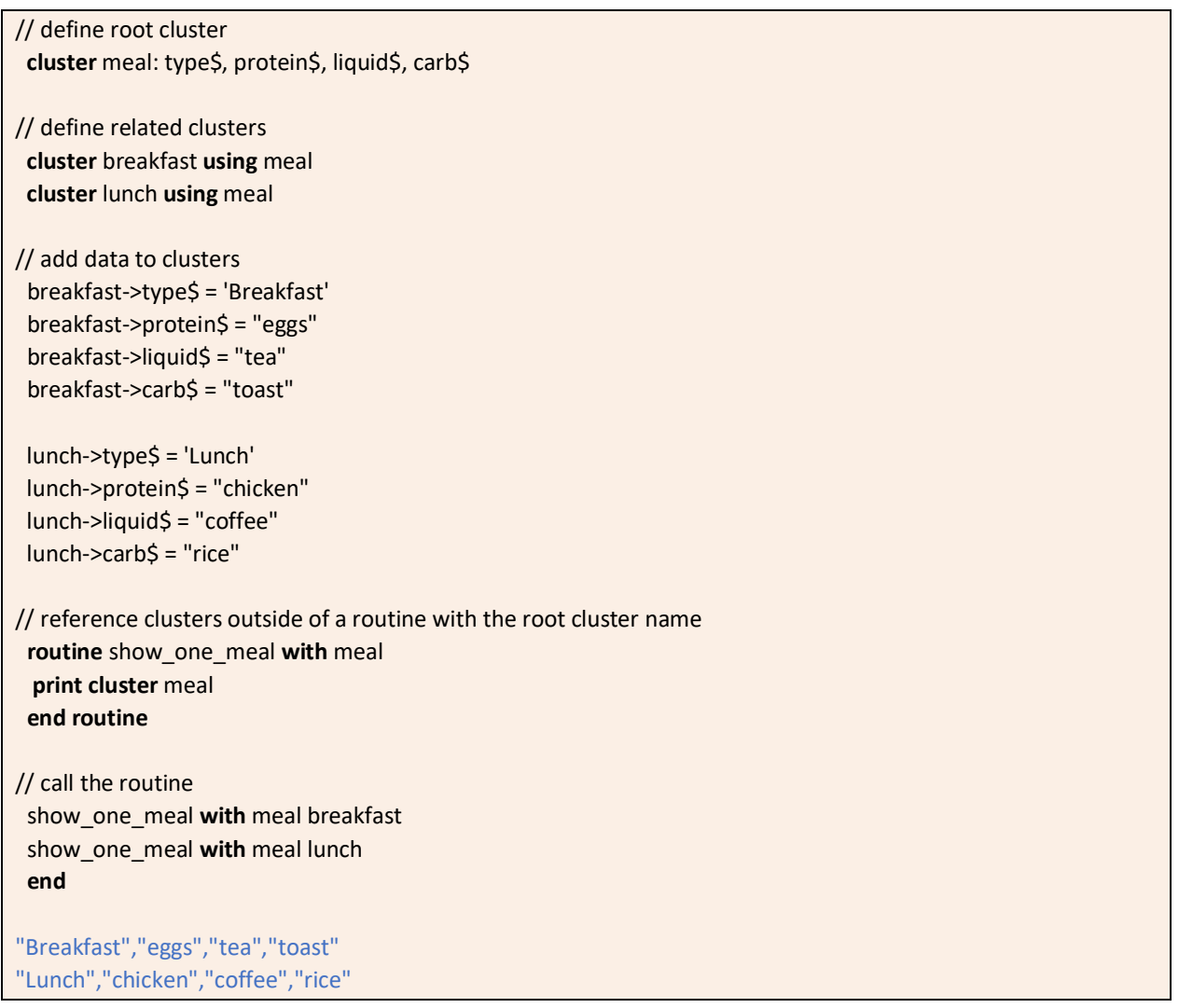

# Private Clusters

Just as with private variables, clusters can also be private in a routine. The cluster and its variables cannot be seen from outside of the routine.

**Example: Private Clusters**

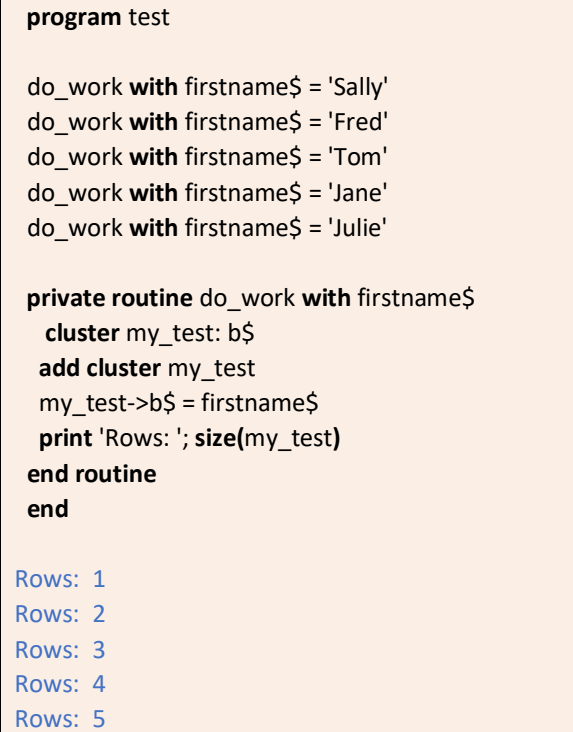

**Note:** See [Sheerpower and Program Segmentation](http://www.ttinet.com/doc/sp4gl/sheerpower_096.html#prog_seg) for more on private routines and variables in Sheerpower.

# **New Sheerpower Synonyms**

# <span id="page-68-0"></span>OPEN FILE | OPEN TABLE Statement with ACCESS UPDATE Option

**Format:** 

```
OPEN FILE var_name: NAME 'file_spec' 
       [, ACCESS INPUT | OUTPUT [,SHARE | SHARED] | UPDATE [,SHARE | SHARED] | OUTIN [,SHARE | SHARED] 
      [,UNFORMATTED] [, UNIQUE] [, OPTIMIZE OFF] [, LOCKED]
```

```
OPEN TABLE table_name: NAME 'file_spec' 
       [, ACCESS INPUT | OUTIN | UPDATE ] [, LOCK] [, DATAFILE file_spec] [, OPTIMIZE OFF] [,CACHESIZE num]
```
You can now use either ACCESS OUTIN or ACCESS UPDATE to open a table or a file. for both input and output. These terms are now Sheerpower synonyms.

**Example: ACCESS UPDATE Option with OPEN FILE | OPEN TABLE Statement**

 **open table** cl: **name** 'sheerpower:samples\client', **access update, lock extract table** cl **include** cl(state) = 'CA' **exclude** cl(phone)[1:3] = '619' **sort ascending by** cl(last) **end extract print** 'List of California clients by last name' **for each** cl **print** cl(first); ' '; cl(last), cl(phone) **next** cl **close table** cl **end** List of California clients by last name Dale Derringer (818) 223-9014 Earl Errant (408) 844-7676

# <span id="page-68-1"></span>OPEN FILE Statement SHARED Option

**Format:** 

```
OPEN FILE var_name: NAME 'file_spec' 
       [, ACCESS INPUT | OUTPUT [,SHARE | SHARED] | UPDATE [,SHARE | SHARED] | OUTIN [,SHARE | SHARED]
     [,UNFORMATTED] [, UNIQUE] [, OPTIMIZE OFF] [, LOCKED]
```
You can now use either SHARE or SHARED as the second optional parameter to the OPEN FILE statement. These terms are now Sheerpower synonyms.

Using SHARE or SHARED allows the file to be read by other processes as it is written to. In addition, its data is automatically flushed to disk approximately every second.

**Example: OPEN FILE Statement with SHARED Option**

 **open file** text\_ch: name 'test\_file.txt', **access output, shared print** #text\_ch: 'This is the first line of text.' **print** #text\_ch: 'This is the second line of text.' **close** #text\_ch

**open file** text\_ch: **name** 'test\_file.txt' **line input** #text\_ch: line\_1\$ **line input** #text\_ch: line\_2\$ **print** line\_1\$ **print** line\_2\$ **close** #text\_ch

<span id="page-69-1"></span>This is the first line of text. This is the second line of text.

# <span id="page-69-0"></span>Full List of Synonyms in Sheerpower **\_EXTRACTED**  $\vert$  =  $\vert$  \_COLLECTED **EXTRACT**  $=$  **COLLECT EXTRACTED**  $=$  **COLLECTED REEXTRACT** = RECOLLECTED HEADERS  $\vert$  =  $\vert$  HEADER **OUTIN**  $=$  UPDATE **STRUCTURE** = TABLE GO  $=$  CONT  $LNH$   $=$   $LISTNH$ **OLD**  $\qquad$  = BUILD **REEXTRACT** = RECOLLECTED **RNH**  $=$  RUNNH **STATS**  $\vert$  =  $\vert$  STATISTICS **FILEINFO\$()** = FILESPEC\$() **STRUCT**  $=$  **CLUSTER**

# **ARS Utilities**

# <span id="page-70-0"></span>ARSCHK -COUNT Option (ARS Utility)

## **Format:**

Command Line Format: ARSCHK filename.ars [-COUNT]

The ARSCHK ARS utility has been enhanced to include a fourth parameter option of -COUNT. This parameter tells ARSCHK to perform critical validations and output the number of records in the ARS file being checked. Without -COUNT, all the data buckets are validated which can take a long time on tables that have millions of records.

**Example: ARSCHK -COUNT Option**

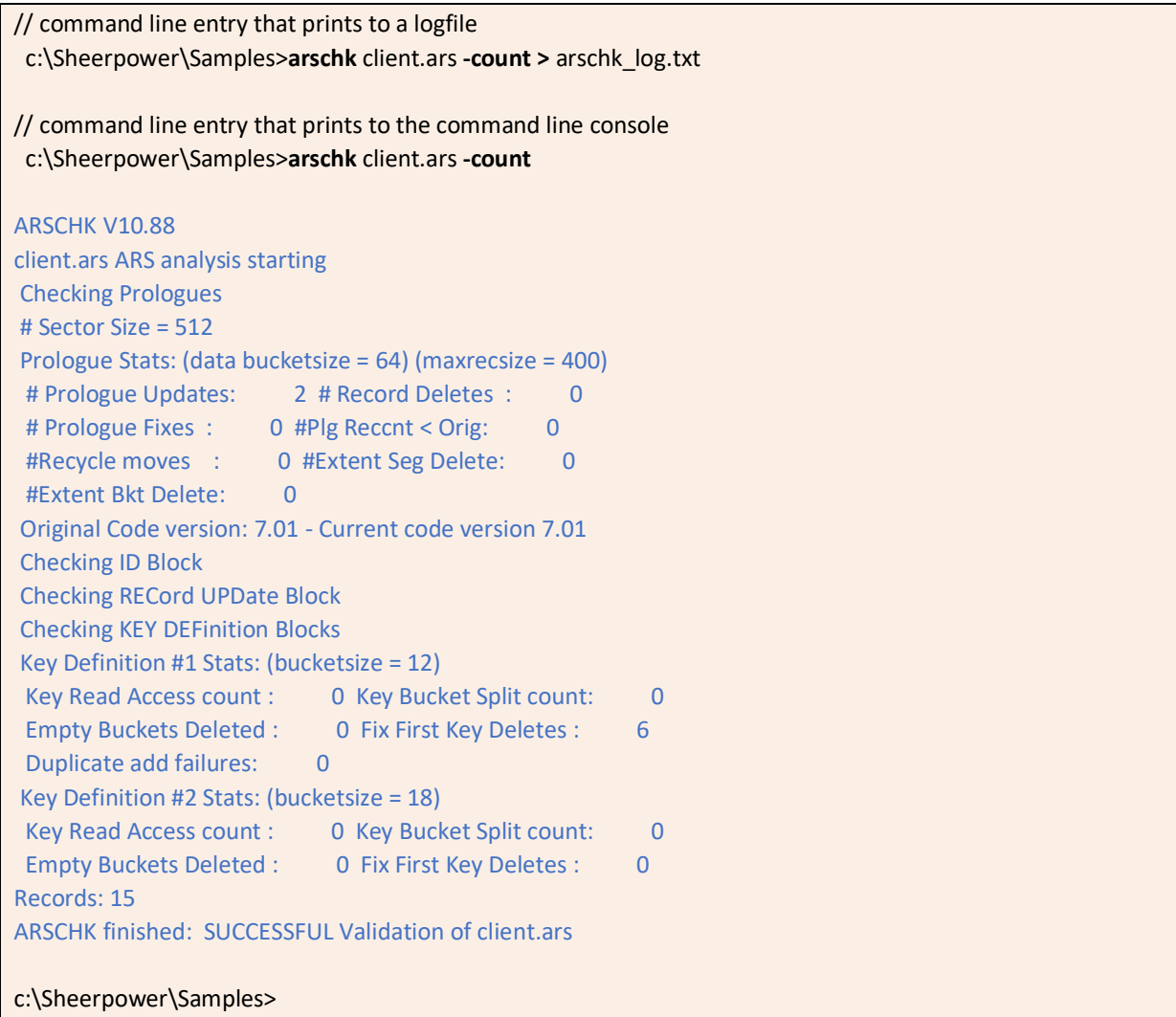

# **INDEX**

%INCLUDE Directive for Web Scripting[, 25](#page-24-0) %TEST and %TEST\_IGNORE Directives with OPTION TEST ON | OFF, [26](#page-25-0) ELAPSED System Function, [8](#page-7-0) \_ROUTINE System Function, [8](#page-7-1) ABORT Command[, 20](#page-19-0) ADD CLUSTER Statement, [45](#page-44-0) ARSCHK -COUNT Option (ARS Utility), [71](#page-70-0) ASCII() Function - Return ASCII Value of Specified String Character, [9](#page-8-0) ASK | SET TABLE: DATA Statement, [27](#page-26-0) ASK CLUSTER Statement, [49](#page-48-0) ASK SYSTEM: SPVERSION Statement, [21](#page-20-0) ASK TABLE: COUNT Statement, [27](#page-26-1) ASK TABLE: ENGINE Statement, [29](#page-28-0) ASSERT Statement, [21](#page-20-1) BETWEEN\$() Function, [9](#page-8-1) CLUSTER INPUT Statement, [54](#page-53-0) CLUSTERS in Sheerpower, [44](#page-43-1) COLLECT CLUSTER | END COLLECT Statements, [50](#page-49-0) Comments in Sheerpower Programs[, 37](#page-36-0) COPY CLUSTER Statement[, 63](#page-62-0) Creating Multiple Related Clusters, [45](#page-44-1) Creating Sheerpower Clusters, [44](#page-43-2) DEBUG SHOW Command[, 31](#page-30-0) DEBUG STACK Command[, 31](#page-30-1) DIM/REDIM Statements – Dynamically Expandable Arrays, [22](#page-21-0) DUMP OF TABLES Debug Output, [32](#page-31-0) DUMP Statement[, 32](#page-31-1) EPS Function, [10](#page-9-0) FINDITEM() Function, [10](#page-9-1) FINDROW Function, [61](#page-60-0) FOR/NEXT Loop – Virtually Infinite Counter[, 22](#page-21-1) Full List of Synonyms in Sheerpower, [70](#page-69-1) GROUP & META GROUP Variables, [38](#page-37-0) INCLUDE, EXCLUDE and SORT BY with COLLECT | END COLLECT Statements, [53](#page-52-0) JOIN() Function, [12](#page-11-0) LIST STATS Command – Output File, [33](#page-32-0) LOGICALS, SYMBOLS & GLOBALS: Interprocess Communication Methods, [42](#page-41-0) MAXSIZE() Function for Arrays, [12](#page-11-1) MODULE | END MODULE Statements[, 41](#page-40-0) Numeric Constants Support Underscores "\_", [36](#page-35-0) OPEN FILE | OPEN TABLE Statement with ACCESS UPDATE Option, [69](#page-68-0) OPEN FILE Statement SHARED Option, [69](#page-68-1) OPEN FILE Statement with HEADERS Option, [23](#page-22-0) OPEN FILE Statement with VERB Option, [24](#page-23-0)
Passing Clusters into Routines[, 67](#page-66-0) PHASH\$() Function, [13](#page-12-0) POS() Function – Search from End of String, [13](#page-12-1) PRINT CLUSTER Statement, [56](#page-55-0) PRINT GROUP STATEMENT, [39](#page-38-0) Private Clusters, [68](#page-67-0) RESET CLUSTER Statement[, 66](#page-65-0) RESET GROUP Statement, [40](#page-39-0) SCOPED ROUTINE with STATIC Variables, [38](#page-37-0) SELECT | END SELECT Statement with CASE OF BOOLEAN[, 14](#page-13-0) SET | CANCEL WATCH Statements[, 34](#page-33-0) SET CLUSTER Statement, [48](#page-47-0) SIZE() Function, [49](#page-48-0) SORT in EXTRACT | END EXTRACT LENGTH Option, [29](#page-28-0) SORTED() Function with Arrays[, 15](#page-14-0) START TIMER Statement, [24](#page-23-0) Support for Both "!=" and "<>" for "NOT EQUAL TO", [37](#page-36-0) UNIQUE Option with COLLECT | END COLLECT Statements, [52](#page-51-0) UUID\$ Function, [17](#page-16-0) Variable Name Spelling Suggestions, [36](#page-35-0) XOR\$() Function, [19](#page-18-0)